ببيسيالله الزهلنب لاتيحه

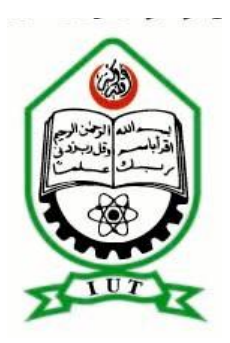

Islamic University of Technology (IUT) The Organization of the Islamic Cooperation (OIC)

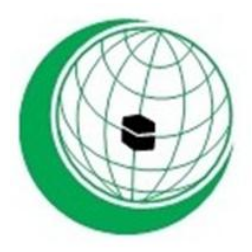

# **AFSONI CONTRUCTION COMPANY WEBSITE**

#### **Submitted by:**

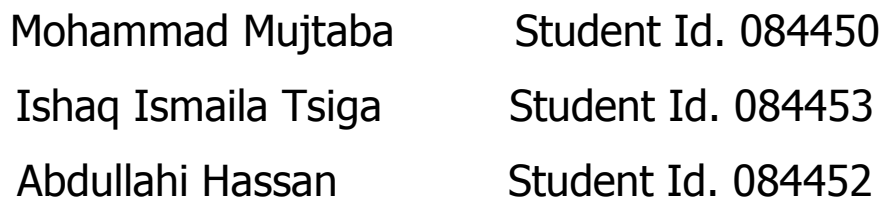

Academic session 2011-2012

**Supervised by: Mr. Mahmud Hasan** Assistant Professor

Department of Computer Science and Engineering (CSE) Islamic University of Technology (IUT)

The Organization of the Islamic Cooperation (OIC) Gazipur-1704, Dhaka, Bangladesh

**September-2012**

# **Declaration**

<span id="page-1-0"></span>We thank the almighty Allah that help us and give us power to finish our project named "AFSONI Construction Company website".

I hereby declare that the project entitled "AFSONI CONSTRUCTION COMPANY WEBSITE" has been carried out by us Mohammad Mujtaba (084452), Ishaq Ismaila Tsiga (084453) and Abdullahi Hassan (084450) students of department of Computer Science and Engineering Islamic University OF Technology and the contents have been submitted to Department of Computer science and engineering, for the fulfillment of the degree in computer science and engineering.

#### **AUTHORS**

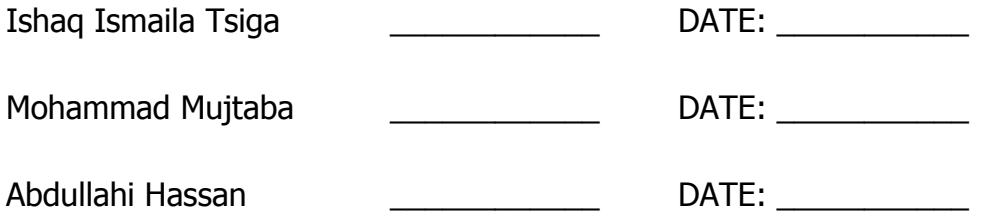

#### **SUPERVISED BY:**

Mr. Mahmud Hasan

Assistant professor

Computer science and engineering department, Islamic University of Technology

SING\_\_\_\_\_\_\_\_\_\_\_\_\_\_\_\_\_\_\_\_\_\_\_ DATE: \_\_\_\_\_\_\_\_\_\_\_\_\_

#### **HEAD OF DEPARTMENT**

Prof. Dr. M. A. Mottalib

**Head** 

Department of Computer Science and Engineering

 $\begin{array}{cccccccccccccc} \text{SIGN} & & & \text{DATA} & & \text{DATE:} & \multicolumn{2}{c}{} & \multicolumn{2}{c}{}$ 

# **Acknowledgements**

<span id="page-2-0"></span>The satisfaction and the happiness that accompany the successful completion of our project task would be incomplete without mentioning the names of people who made it possible, whose constant guidance and encouragement crowns all efforts with our success.

we would like to acknowledge Mr. Mahmud Hasan Assistant professor of CSE department for his encouragement and support as Our project supervisor. he consistently inspires us to learn, to overcome challenges, and to reach for the success of any task not only this project.

We extend our gratitude to Prof. Dr. M.A. Mottalib, Head- Department of Computer science and engineering, Islamic university of Technology, Board Bazaar Gazipur, Dhaka, Bangladesh for providing us with excellent infrastructure and convenient environment that laid potentially strong foundation for our project work.

we would also like to express my gratitude and appreciation to Tareque Mohmud Chowdhury for his outstanding teaching skills that made us possible to learn and know PHP,MY SQL,HTML and Guidance throughout our project.

We would like to express our special thanks to our parents for sponsoring us in every way to see our studies become successful and be there for us always when we need them especially in this project.

Finally. I also wish to thank all guest faculties and non-teaching staffs for supporting me during my whole project work.

I would not have been able to conduct this project without the support from them.

# <span id="page-3-0"></span>**Dedication**

#### WE DEDICATED THIS PROJECT TO OUR PARENTS

# Table of Contents

<span id="page-4-0"></span>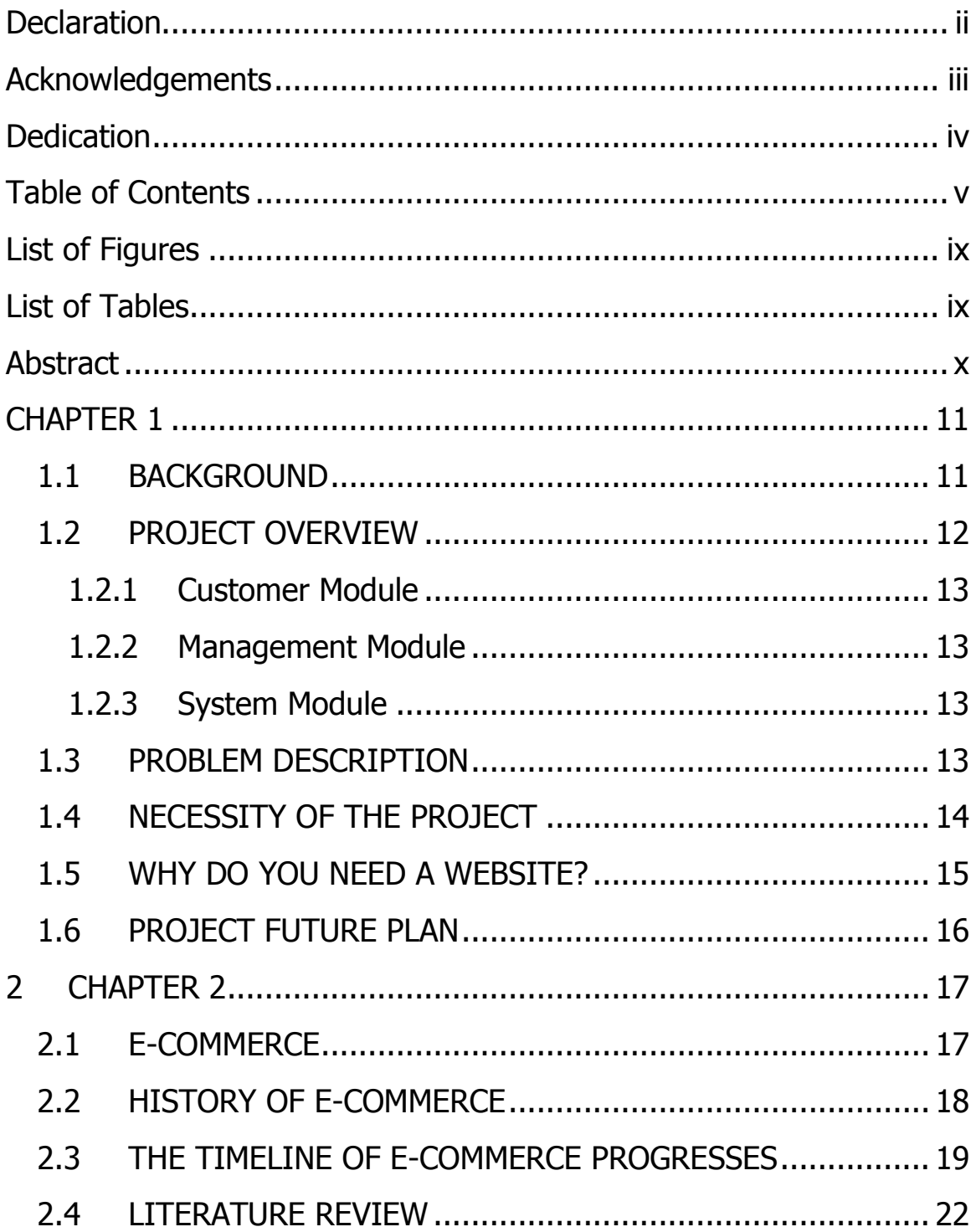

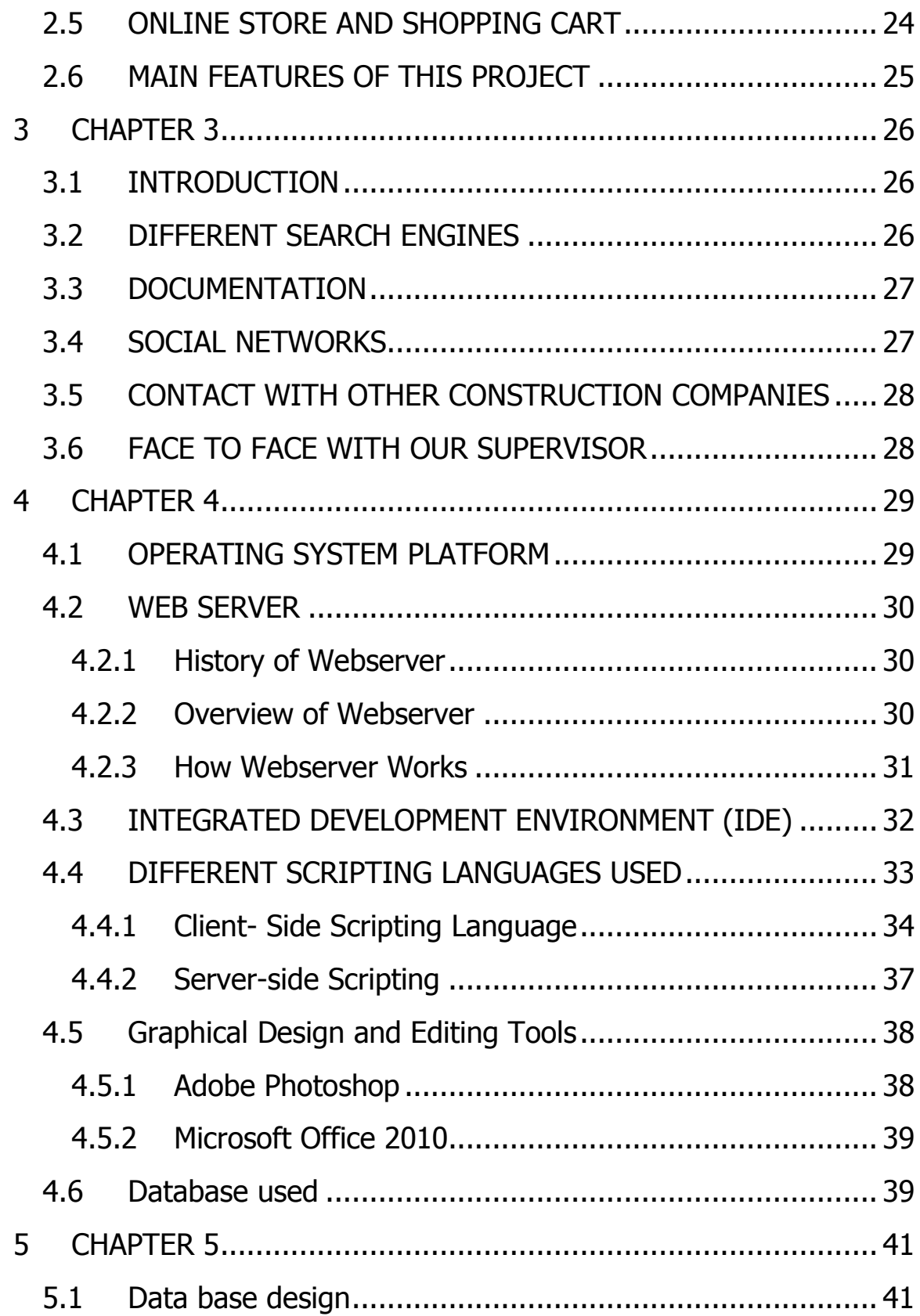

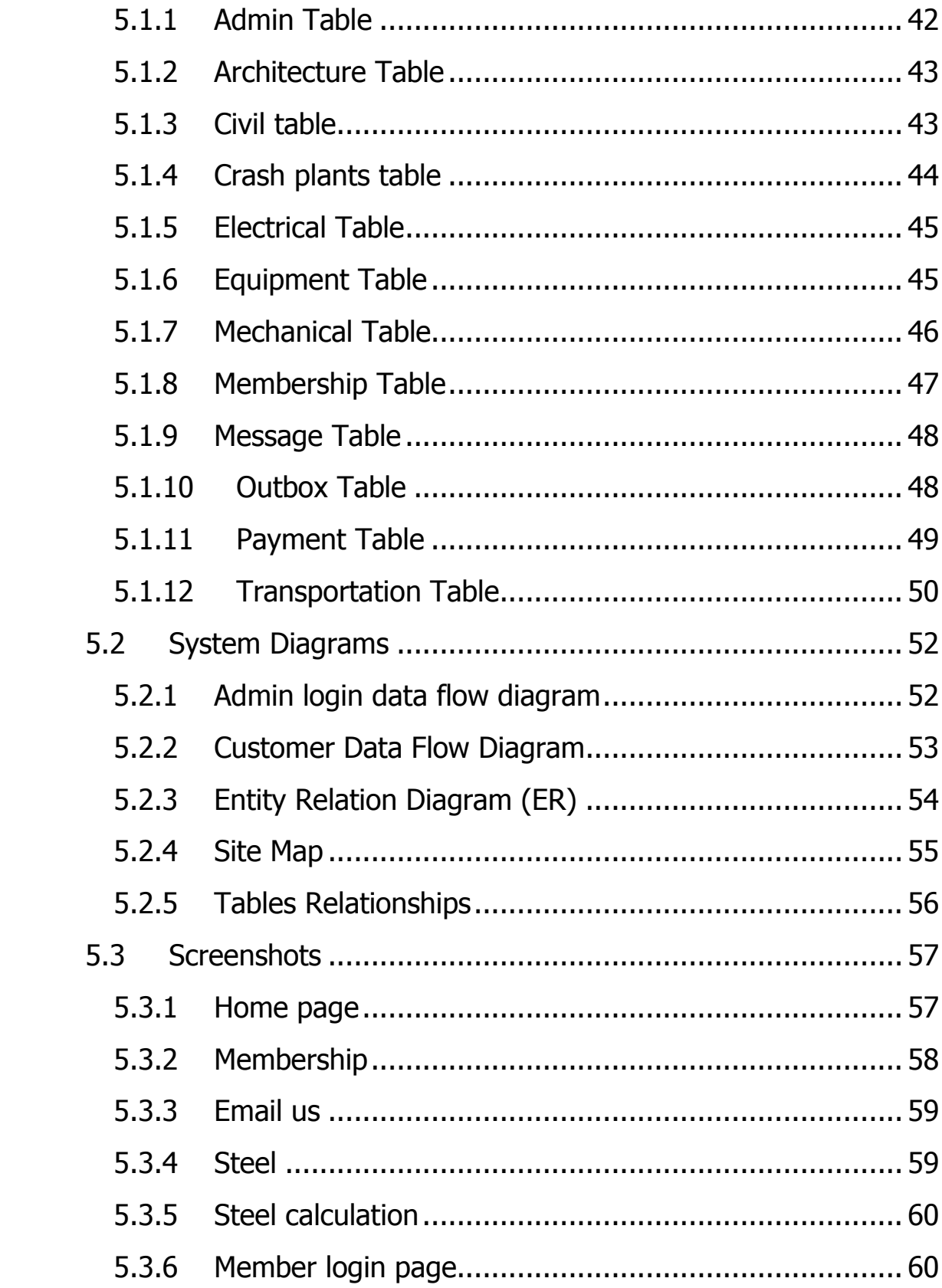

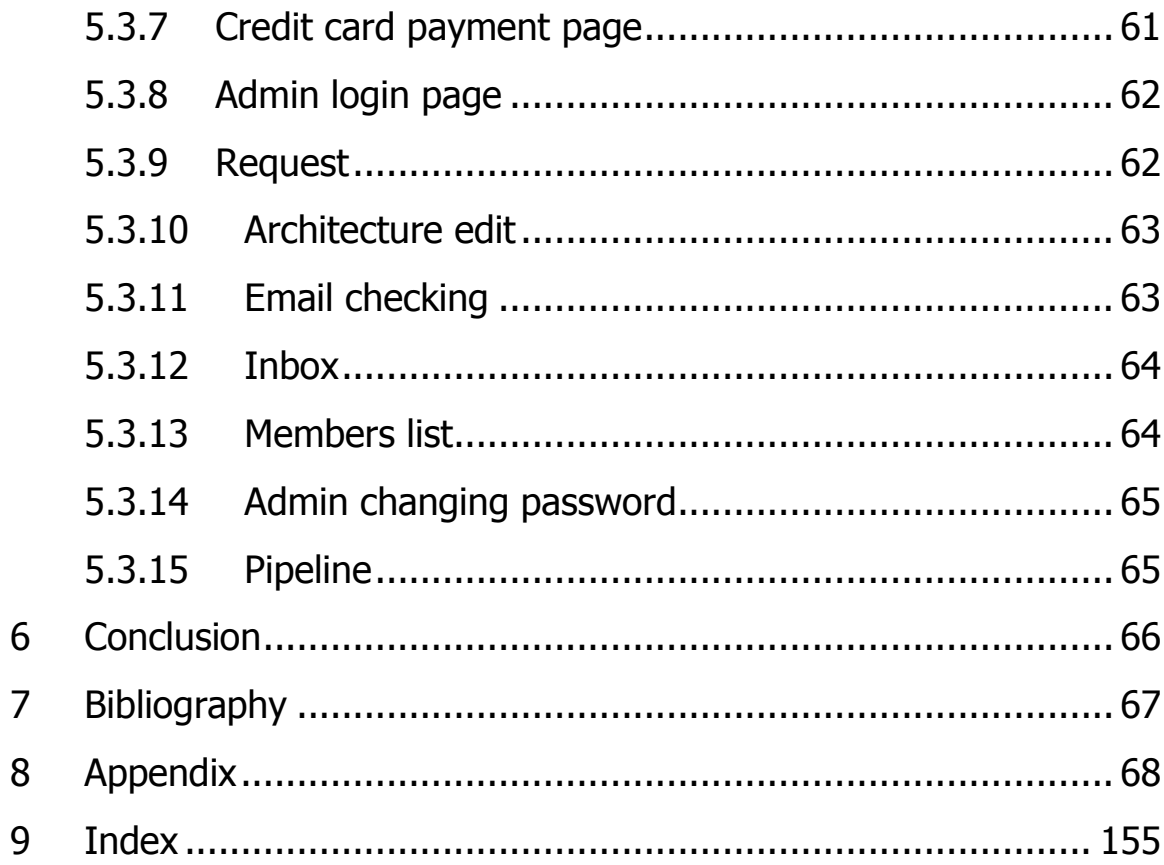

# **List of Figures**

<span id="page-8-0"></span>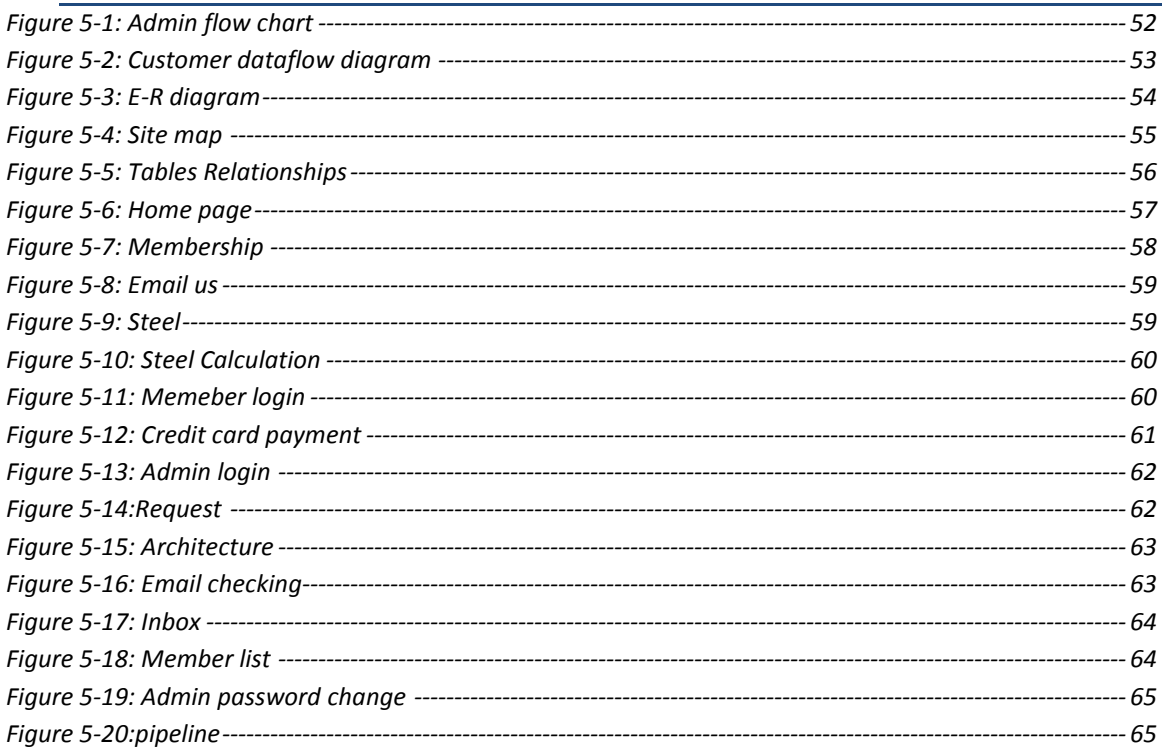

# **List of Tables**

<span id="page-8-1"></span>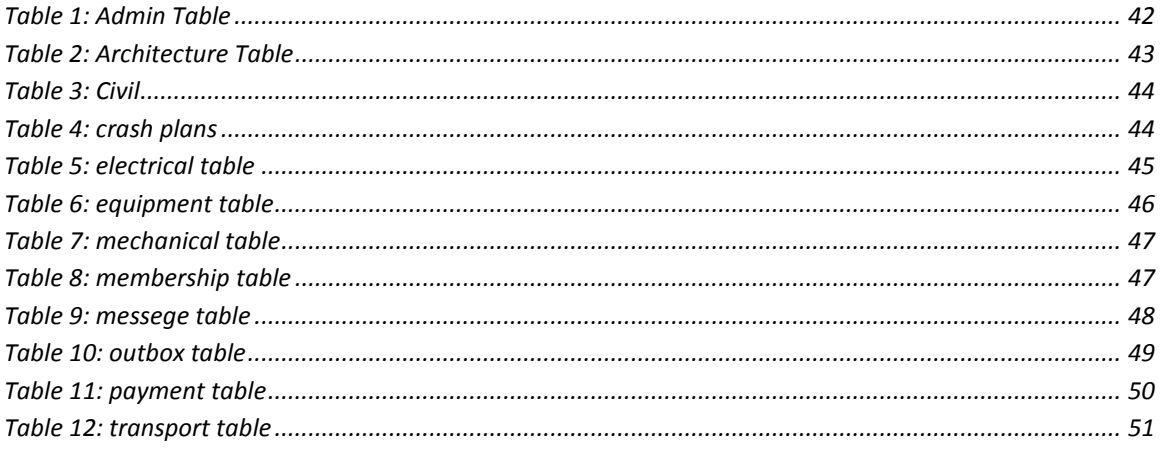

## **Abstract**

<span id="page-9-0"></span>The business-to-consumer aspect of electronic commerce (ecommerce) is the most visible business use of the World Wide Web. The primary goal of an e-commerce site is to sell goods and services online. This project deals with developing a website for AFSONI Construction Company. It provides the user with a category of different products available for purchase in the company. In order to facilitate purchase a transaction method is provided to the user. The system is implemented using a 3-tier approach with a backend database a middle tier of apache webserver and a web browser as the Front end client. In order to develop the website a number of Technologies must be studied and understood. These include server and client side scripting techniques, implementation technologies such java script, PHP, HTML, My SQL etc. This is a project with the objective to develop a basic website where a consumer is provided with categories of different products and services and also to know about the technologies used to develop such a website.

# **CHAPTER 1**

#### <span id="page-10-0"></span>*INTRODUCTION*

## <span id="page-10-1"></span>**1.1 BACKGROUND**

Access to the Internet is virtually everywhere in our technologically driven society at work, at home, on our phones, on travel and even at our favorite restaurants. This offers a grater Chances in competition market to attract clients — clients that could be yours if only you had a strong online website for your company.

Recently Web site development is attracting significant interest among business process Practitioners as it provide flexibility and lowcost solutions to collaborative work and provide instant solution.

Website is a typical targeted environment for most clients Because of the dynamic Nature of web sites, the intention behind such sites is to processes their business tasks to accomplish their business goals easily.

AFSONI Construction Company is a modern construction company that use modern and new technology of construction tools and architectures and it has a good business system that is online marketing.

User or customer can easily communicate with company and get information and knows the price or rate of different type of products and services of this company.

This website allow user to become member of this company to get more access and be able to pay online.

This website can be a good bridge between customer and company to easily communicate to each other by sending and receiving email and query.

In the footer of design of this website there will be two type of news, one is new information about world of construction that shows the famous buildings and architectures in the world.

The second news is about the company that shows the new announcements and advertises of the company.

## <span id="page-11-0"></span>**1.2 PROJECT OVERVIEW**

I think that most businesses today realize the importance of having an online presence whether that be through a website, or a Facebook page, or a Twitter profile, etc. If your business does not have an online presence, the chances are you could be losing valuable business and customers to your competitors who do have effective and active online presences.

By improvement of business in a very wide area and competition in marketplace and to find a better system of marketing, it is necessary to have a good system of business, so according to those issues this website is also a method of business in marketplace that make facilities of sale and rent of different products and services of this company and it can be one of the way to compete in marketplace.

This project (website) is a bridge between customer and company.

We have different modules in this project

- 1- Customer module
- 2- Management module
- 3- System module

#### <span id="page-12-0"></span>**1.2.1 Customer Module**

Customers (users) are the main part of this project, in this website customer can know different type of information about the company, they also can open an account become membership of this company, they can know the price or rate of different services and products of this company, they rent or buy products online, they can also other services.

#### <span id="page-12-1"></span>**1.2.2 Management Module**

To control the whole and give direction to the customer and provide facilities and better way of communication with customer, to achieve a better and active management system to operate all those operations the company needs an expert manager, which will set the prices of various products and services also adjust prices in accordance with the market today, and make sure goods are in store before publishing them on the website.

#### <span id="page-12-2"></span>**1.2.3 System Module**

To get input from user, process on it, give a desired output, and save the data and secure it from any interruption we need a good system to operate all those operations, so the system that we are going to build it will be usable to achieve all those goals. The website will also provide very friendly user interface that is easy to operate by the customers and easy to understand, it will also be built graphically that looks beautiful in the eye and attractive.

## <span id="page-12-3"></span>**1.3 PROBLEM DESCRIPTION**

AFSONI Construction Company is a very big company that provide various goods and services and also constructions, people from different places of the country come and purchase many goods and services , heavy products which cannot be easily delivered,

customers need to hire trucks in some cases to carry their products , customers need to an easy way to carry their products ,which this construction company website provide they can instantly get their product price as well as the delivery method and the overall price within a minute.

As we search lots of websites of different construction companies we found that there was no much interaction between user and company and there was no much information about the services and products of those companies. In most of those websites there was only information about the company, even the users are not able to know the price or rate of product tools and services of those companies.

Also there was no any online payment system that allows users or customers to pay online or at least to have a way to have their accounts to pay by other transaction systems.

We decide to make a website or a system to have all above properties and to have a better transaction and communication system and with will make the purchase of goods a lot easier than ever.

To the eyes of a consumer, having a quality, professionally designed website is a measure of how successful your business is and how likely you are to remain in business. Small businesses without a website seem to last for only short period of time.

## <span id="page-13-0"></span>**1.4 NECESSITY OF THE PROJECT**

The Internet Age that we are now is in full mobile. However, many small business owners have yet to adopt the methodologies of this internet era. In fact, quite a few small business owners do not even have a website for their company.

## <span id="page-14-0"></span>**1.5 WHY DO YOU NEED A WEBSITE?**

In today's world, consumers are more and more likely to expect a company to have their own website. In the eyes of a consumer, having a website is a measure of viability, of stability.

in short, if you do not own a website, then your customers might not take you quite as seriously as they would if you did, that is the necessity of having a website for your company.

Another excellent reason to have a website for your company is that it provides you with numerous options for cost effective saving you some money for manual display and placing of product outdoor which will eventually damage the displayed products with time.

Simply having a website gives you a spot in search results for your targeted keywords, no matter how small your target is you will just find it in a minute and preview it.

In addition, having a website provides your current and potential customers a means by which to measure your worth to their needs, without actually having to visit your store in person.

Presence on the Web is important for any business because you can advertise your services, mission statement and anything else necessary for potential customers. The Web is your virtual salesman, and Web real estate is so inexpensive that sometimes a website is the first thing a company does on startup.

Beyond the importance of simply having a website though, it is important to have an effective website, one that is an asset to your business and that pays for itself in the amount of business or customers it converts.

Finally owning a website enables our company to grow business on a global scale, rather than simply in the local or regional market.

As consumers the world over can visit our company's website, peruse our goods and services and make a purchase decision, this can be an valuable tool for increasing our profitability and growth of the company.

#### <span id="page-15-0"></span>**1.6 PROJECT FUTURE PLAN**

To make a global online system, which we need to contact with 3rd party or 4th party to provide us facility of opening account on their companies that will enables us to include credit card transaction .

Video advertisement on the website, that is very important and can have more effect on sale or rent of the services and products.

To make the website like that, to allow the other companies who are member of this company to put their advertisements in this website .

For better communication with customers, we want to have chatting system.

# **2 CHAPTER 2**

#### <span id="page-16-0"></span>*RELATED STUDY*

## <span id="page-16-1"></span>**2.1 E-COMMERCE**

Electronic commerce or e-commerce is a term for any type of business, or commercial transaction that involves the transfer of information across the Internet. It covers a range of different types of businesses, from consumer based retail sites, through auction or music sites, to business exchanges trading goods and services between corporations. It is currently one of the most important aspects of the Internet to emerge.

Ecommerce allows consumers to electronically exchange goods and services with no barriers of time or distance. Electronic commerce has expanded rapidly over the past five years and is predicted to continue at this rate, or even accelerate. In the near future the boundaries between "conventional" and "electronic" commerce will become increasingly blurred as more and more businesses move sections of their operations onto the Internet.

Business to Business or B2B refers to electronic commerce between businesses rather than between a business and a consumer. B2B businesses often deal with hundreds or even thousands of other businesses, either as customers or suppliers. Carrying out these transactions electronically provides vast competitive advantages over traditional methods. When implemented properly, ecommerce is often faster, cheaper and more convenient than the traditional methods of bartering goods and services.

Electronic transactions have been around for quite some time in the form of Electronic Data Interchange or EDI. EDI requires each supplier and customer to set up a dedicated data link (between them), where ecommerce provides a cost-effective method for companies to set up multiple, ad-hoc links. Electronic commerce has also led to the development of electronic marketplaces where suppliers and potential customers are brought together to conduct mutually beneficial trade.

The road to creating a successful online store can be a difficult if unaware of ecommerce principles and what ecommerce is supposed to do for your online business. Researching and understanding the guidelines required to properly implement an e-business plan is a crucial part to becoming successful with online store building.

#### <span id="page-17-0"></span>**2.2 HISTORY OF E-COMMERCE**

E-commerce was introduced 40 years ago and, to this day, continues to grow with new technologies, innovations, and thousands of businesses entering the online market each year. The convenience, safety, and user experience of ecommerce has improved exponentially since its inception in the 1970's

History of ecommerce dates back to the invention of the very old notion of "sell and buy", electricity, cables, computers, modems, and the Internet. Ecommerce became possible in 1991 when the Internet was opened to commercial use. Since that date thousands of businesses have taken up residence at web sites

#### <span id="page-18-0"></span>**2.3 THE TIMELINE OF E-COMMERCE PROGRESSES**

**1979**: Michael Aldrich invented online shopping

**1981**: Thomson Holidays, UK is first B2B online shopping[citation needed]

**1982:** Minitel was introduced nationwide in France by France Telecom and used for online ordering.

**1984:** Gateshead SIS/Tesco is first B2C online shopping and Mrs Snowball, 72, is the first online home shopper.

**1984:** In April 1984, CompuServe launches the Electronic Mall in the USA and Canada. It is the first comprehensive electronic commerce service.

**1985:** Nissan UK sells cars and finance with credit checking to customers online from dealers' lots.[citation needed]

**1987:** Swreg begins to provide software and shareware authors means to sell their products online through an electronic Merchant account.[citation needed]

**1990:** Tim Berners-Lee writes the first web browser, World Wide Web, using a NeXT computer.

**1992:** Terry Brownell launches first fully graphical, iconic navigated Bulletin board system online shopping using RoboBOARD/FX.

**1994:** Netscape releases the Navigator browser in October under the code name Mozilla. Pizza Hut offers online ordering on its Web page. The first online bank opens. Attempts to offer flower delivery and magazine subscriptions online. Adult materials also become commercially available, as do cars and bikes. Netscape 1.0 is

introduced in late 1994 SSL encryption that made transactions secure.

**1995:** Thursday 27 April 1995, the purchase of a book by Paul Stanfield, Product Manager for CompuServe UK, from W H Smith's shop within CompuServe's UK Shopping Centre is the UK's first national online shopping service secure transaction. The shopping service at launch featured WH Smith, Tesco, Virgin/Our Price, Great Universal Stores/GUS, Interflora, Dixons Retail, Past Times, PC World (retailer) and Innovations.

**1995:** Jeff Bezos launches Amazon.com and the first commercialfree 24 hour, internet-only radio stations, Radio HK and NetRadio start broadcasting. Dell and Cisco begin to aggressively use Internet for commercial transactions. eBay is founded by computer programmer Pierre Omidyar as AuctionWeb.

**1996:** IndiaMART B2B marketplace established in India.

**1997** for US \$149,000. The peer-to-peer filesharing software Napster launches. ATG Stores launches to sell decorative items for the home online.

**1998:** Electronic postal stamps can be purchased and downloaded for printing from the Web.

**1998:** Alibaba Group is established in China.

**1999:** Business.com sold for US \$7.5 million to eCompanies, which was purchased in

**2000:** The dot-com bust.

**2001:** Alibaba.com achieved profitability in December 2001.

**2002:** eBay acquires PayPal for \$1.5 billion. Niche retail companies Way fair and Net Shops are founded with the concept of selling products through several targeted domains, rather than a central portal.

**2003:** Amazon.com posts first yearly profit.

**2004:** DHgate.com, China's first online b2b transaction platform, is established, forcing other b2b sites to move away from the "yellow pages" model.

**2005:** Yuval Tal founds Payoneer - a secure online payment distribution solution

**2007:** Business.com acquired by R.H. Donnelley for \$345 million.

**2009:** Zappos.com acquired by Amazon.com for \$928 million.Retail Convergence, operator of private sale website RueLaLa.com, acquired by GSI Commerce for \$180 million, plus up to \$170 million in earn-out payments based on performance through 2012.

**2010:** Group on reportedly rejects a \$6 billion offer from Google. Instead, the group buying websites plans to go ahead with an IPO in mid-2011.

**2011:** Quidsi.com, parent company of Diapers.com, acquired by Amazon.com for \$500 million in cash plus \$45 million in debt and other obligations.

**2012:** US e-Commerce and Online Retail sales projected to reach \$226 billion, an increase of 12 percent over 2011.

## <span id="page-21-0"></span>**2.4 LITERATURE REVIEW**

Electronic Commerce (e-commerce) applications support the interaction between

Different parties participating in a commerce transaction through the network, as well as the management of the data involved in the process.

The increasing importance of e-commerce is apparent in the study conducted by

Researchers at the GVU (Graphics, Visualization, and Usability) Center at the Georgia Institute of Technology.

In their summary of the findings from the eighth survey, the researchers report that "e-commerce is taking off both in terms of the number of users shopping as well as the total amount people are spending through the Internet based transactions".

Over three quarters of the 10,000 respondents report having purchased items online. The most cited reason for using the web for personal shopping was convenience (65%), Followed by availability of vendor information (60%), no pressure form sales person (55%) and saving time (53%).

Although the issue of security remains the primary reasons why more people do

Not purchase items online, the GVA survey also indicates that faith in the security of ecommerce is increasing. As more people gain confidence in current encryption

Technologies, more and more users can be expected to frequently purchase items online.

A good e-commerce site should present the following factors to the customers for Better usability

- Knowing when an item was saved or not saved in the shopping cart.
- Returning to different parts of the site after adding an item to the Shopping cart.
- Easy scanning and selecting items in a list.
- Effective categorical organization of products.
- Simple navigation from home page to information and order links for specific Products
- Obvious shopping links or buttons.
- Minimal and effective security notifications or messages.
- Consistent layout of product information.

Another important factor in the design of an e-commerce site is feedback. The Interactive cycle between a user and a web site is not complete until the web site responds.

To a command entered by the user. According to Norman, "feedback--sending back to the user information about what action has actually been done, what result has been accomplished--is a well-known concept in the science of control and information theory.

Imagine trying to talk to someone when you cannot even hear your own voice, or trying to draw a picture with a pencil that leaves no mark there would be no feedback".

## <span id="page-23-0"></span>**2.5 ONLINE STORE AND SHOPPING CART**

Shopping cart software is an operating system used to allow consumers to purchase goods and or services, track customers, and tie together all aspects of ecommerce into one cohesive whole.

While there are many types of software that you can use, customizable, turnkey solutions are proven to be a cost effective method to build, edit and maintain an online store. How do online shopping carts differ from those found in a grocery store? The image is one of an invisible shopping cart. You enter an online store, see a product that fulfills your demand and you place it into your virtual shopping basket. When you are through browsing, you click checkout and complete the transaction by providing payment information.

To start an online business it is best to find a niche product that consumers have difficulty finding in malls or department stores. Also take shipping into consideration. Pets.com found out the hard way: dog food is expensive to ship FedEx! Then you need an ecommerce enabled website. This can either be a new site developed from scratch, or an existing site to which you can add ecommerce shopping cart capabilities.

The next step, you need a means of accepting online payments. This usually entails obtaining a merchant account and accepting credit cards through an online payment gateway (some smaller sites stick with simpler methods of accepting payments such as PayPal).

Lastly, you need a marketing strategy for driving targeted traffic to your site and a means of enticing repeat customers. If you are new to ecommerce keep things simple- know your limitations.

Ecommerce can be a very rewarding venture, but you cannot make money overnight. It is important to do a lot of research, ask

questions, work hard and make on business decisions on facts learned from researching ecommerce. Don't rely on "gut" feelings. We hope our online ecommerce tutorial has helped your business make a better decision in choosing an online shopping cart for your ecommerce store.

## <span id="page-24-0"></span>**2.6 MAIN FEATURES OF THIS PROJECT**

This main objective of this website is to makes this company to be able to sale its products and give rent all different type of equipment and provide services and constructions in an convent and easy way which is very user friendly, to find a better marketplace.

- Easy scanning and selecting items in a list.
- Effective categorical organization of products.
- Simple navigation from home page to information and order links for specific Products.
- Customer can register himself/herself to become member of this company, to get more services and in payment section the company needs the customer id, that he /she will get after registration.

In this website there is facility of online payment that can be done by credit card or other transaction system.

# **3 CHAPTER 3**

#### <span id="page-25-0"></span>*INFORMATION GATHERING*

## <span id="page-25-1"></span>**3.1 INTRODUCTION**

The gathering of relevant and up-to-date information is a key to this project process. Information consists of organized facts and figures that have meaning within the context of our project intended to be understandable by people.

The more up-to-date, accurate and complete is the information, then the more valuable our project will be.

Collecting of information is exactly one of the most important part of any type of project, surly without having more information one project cannot be much usable and implementation of it will be difficult, so for our project we also need to collect more information from different sources.

## <span id="page-25-2"></span>**3.2 DIFFERENT SEARCH ENGINES**

First thanks to the invention of search engines.

Search engines are a program that search documents for specific keywords and returns a list of the documents where the keywords were found.

A search engine is really a general class of programs; however, the term is often used to specifically describe systems like Google, Bing and Yahoo! Search that enable us to search for documents on the World Wide Web.

In today's technologies the search engines are one of the most sufficient ways of gathering information.

Visit Google, Yahoo, MSN or one of the lesser search engines, and you get a few million results for just about any search term.

Although search engines today are more sophisticated  $-$  and there are more websites to compete with  $-$  today's technology allows for more relevant search results. Today's search engines are more sophisticated than years ago; now they are better able to recognize quality, and are not so easily fooled into ranking dubious websites.

These search engines helps us to get more information about what we need for our project.

## <span id="page-26-0"></span>**3.3 DOCUMENTATION**

We also get information and help from many documents by downloading different type of papers, documents, tutorials, how to's, about the html, php, cripts, css, java script, images, and different templates of design of different construction companies. We also gather information from some websites and blogs. We collect our information from all of them to have a better and usable website.

## <span id="page-26-1"></span>**3.4 SOCIAL NETWORKS**

Social networks also contribute a lot in gathering our information. Social networking sites allow us through personal computers or mobile phones to share ideas, activities, events, and interests with in their individual social networks.

Facebook is by far the most popular social networking site worldwide, with over 500 million users spending an estimated 700 billion minutes a month sharing personal updates with we find of useful to us.

Others include twitter, my space etc.

Social networks gather a range of information from users from different places with different views and ideas, users provide information directly to the site.

# <span id="page-27-0"></span>**3.5 CONTACT WITH OTHER CONSTRUCTION COMPANIES**

To get information and to have a better project we contact with different existing other construction companies, to know more about the need for a good and usable construction company website.

And also to see for ourselves what is going on in the companies in order to improve our website.

## <span id="page-27-1"></span>**3.6 FACE TO FACE WITH OUR SUPERVISOR**

The most helpful part of gathering information for our project it was from communicating with our supervisor Mr. Mahmud Hassan, assistant professor of computer science and engineering Department, with his experience and knowledge who help us to have a good design of our project and always proving us with help and advice, and suggestions of tools that are best for our project work.

#### <span id="page-28-0"></span>*TECHNOLOGY USED*

## <span id="page-28-1"></span>**4.1 OPERATING SYSTEM PLATFORM**

An operating system is a program designed to run other programs on a computer. A computer's operating system is its most important program. It is considered the backbone of a computer, managing both software and hardware resources. Operating systems are responsible for everything from the control and allocation of memory to recognizing input from external devices and transmitting output to computer displays. They also manage files on computer hard drives and control peripherals, like printers and scanners etc.

The operating system of a computer system has more work to do. Such operating systems monitor different programs and users, making sure everything runs smoothly, without interference, despite the fact that numerous devices and programs are used simultaneously.

The operating system that we use throughout the work of this project is that is Windows 7. Windows 7 is the current release of Microsoft Windows, a series of operating systems produced by Microsoft, Windows 7 includes a number of new features, such as advances in touch and handwriting recognition, support for virtual hard disks, improved performance on multi-core processors, improved boot performance, Direct Access, windows 7 support many hardware's drivers which really help us in the work of our project.

## <span id="page-29-0"></span>**4.2 WEB SERVER**

#### <span id="page-29-1"></span>**4.2.1History of Webserver**

In 1989 Tim Berners-Lee proposed a new project to his employer CERN, with the goal of easing the exchange of information between scientists by using a hypertext system. The project resulted in Berners-Lee writing two programs in 1990:

 A browser called World Wide Web The world's first web server, later known as CERN httpd, which ran on NeXTSTEP

Between 1991 and 1994, the simplicity and effectiveness of early technologies used to surf and exchange data through the World Wide Web helped to port them to many different operating systems and spread their use among scientific organizations and universities, and then to industry.

In 1994 Tim Berners-Lee decided to constitute the World Wide Web Consortium (W3C) to regulate the further development of the many technologies involved (HTTP, HTML, etc.) through a standardization process.

#### <span id="page-29-2"></span>**4.2.2 Overview of Webserver**

Web server can refer to either the hardware (the computer) or the software (the computer application) that helps to deliver Web content that can be accessed through the Internet.

The most common use of web servers is to host websites, but there are other uses such as gaming, data storage or running enterprise applications.

Any computer can be turned into a Web server by installing server software and connecting the machine to the Internet.

In our project we used The Apache HTTP Server, commonly referred to as Apache, is web server software notable for playing a key role in the initial growth of the World Wide Web.

2009 it became the first web server software to surpass the 100 million website milestone. Apache was the first viable alternative to the Netscape Communications Corporation web server (currently named Oracle iPlanet Web Server),

#### <span id="page-30-0"></span>**4.2.3 How Webserver Works**

First, it is important to note that this is a two-sided story. Web servers are responsible for storing and exchanging information with other machines. Because of this, at least two participants are required for each exchange of information: a client, which requests the information, and a server, which stores it. Each side also requires a piece of software to negotiate the exchange of data; in the case of the client, a browser like Google chrome or Internet Explorer is used.

On the server side, however, things are not as simple. There are several software options available, but they all have a similar task: to negotiate data transfers between clients and servers via Hypertext Transfer Protocol, the communications protocol of the Web. What type of server software you are able to run depends on the Operating System chosen for the server. For example, Microsoft Internet Information Server is a popular choice for Windows NT, while many UNIX fans choose Apache Web server.

A simple exchange between the client machine and Web server goes like this:

1. The client's browser dissects the URL in to a number of separate parts, including address, path name and protocol.

2. A Domain Name Server (DNS) translates the domain name the user has entered in to its IP address, a numeric combination that represents the site's true address on the Internet (a domain name is merely a "front" to make site addresses easier to remember).

3. The browser now determines which protocol (the language client machines use to communicate with servers) should be used. Examples of protocols include FTP, or File Transfer Protocol, and HTTP, Hypertext Transfer Protocol.

4. The server sends a GET request to the Web server to retrieve the address it has been given. For example, when a user types http://www.iutoic-dhaka.edu/1.jpg, the browser sends a GET 1.jpg command to iutoic-dhaka.edu and waits for a response. The server now responds to the browser's requests. It verifies that the given address exists, finds the necessary files, runs the appropriate scripts, exchanges cookies if necessary, and returns the results back to the browser. If it cannot locate the file, the server sends an error message to the client.

5. The browser translates the data it has been given in to HTML and displays the results to the user.

This process is repeated until the client browser leaves the site.

# <span id="page-31-0"></span>**4.3 INTEGRATED DEVELOPMENT ENVIRONMENT (IDE)**

An integrated development environment (IDE) is a programming environment that has been packaged as an application program, typically consisting of a code editor, a compiler, a debugger, and a graphical user interface (GUI) builder. The IDE may be a standalone application or may be included as part of one or more existing and compatible applications.

IDEs for developing HTML applications are among the most commonly used. For example, many people designing Web sites today use an IDE (such as Home Site, Dreamweaver, or FrontPage) for Web site development that automates many of the tasks involved.

IDEs provide a user-friendly framework for many modern programming languages, such as Visual Basic, Java, and PHP.

Throughout our project we use Adobe Dreamweaver (formerly Macromedia Dreamweaver) is a proprietary web development application originally created by Macromedia. It is now developed by Adobe Systems.

Which provides us an intuitive visual interface for making and editing HTML websites, Use new Fluid Grid Layout designed for crossplatform compatibility to create adaptive layouts Review designs with the enhanced Multiscreen Preview before publishing.

Dreamweaver can use third-party "Extensions" to extend core functionality of the application, which any web developer can write (largely in HTML and JavaScript). Dreamweaver is supported by a large community of extension developers who make extensions available (both commercial and free) for most web development tasks.

## <span id="page-32-0"></span>**4.4 DIFFERENT SCRIPTING LANGUAGES USED**

A high-level programming language that is interpreted by another program at runtime rather than compiled by the computer's processor as other programming languages (such as C and C++).

Scripting languages that we use which can be embedded within HTML, commonly are used to add functionality to a Web page, such as different menu styles or graphic displays or to serve dynamic

advertisements. These types of languages are client-side scripting languages, affecting the data that the end user sees in a browser window. Other scripting languages are server-side scripting languages that manipulate the data, usually in a database, on the server.

Scripting languages came about largely because of the development of the Internet as a communications tool. JavaScript, ASP, JSP, PHP, Perl, Tcl and Python are examples of scripting languages.

#### <span id="page-33-0"></span>**4.4.1 Client- Side Scripting Language**

You can create an attractive, colorful Web page just using HTML. But without some client scripting, the page will just sit there, unresponsive to user actions.

Client-side scripting generally refers to the class of computer programs on the web that are executed client-side, by the user's web browser, instead of server-side (on the web server). This type of computer programming is an important part of the Dynamic HTML (DHTML) concept, enabling web pages to be scripted; that is, to have different and changing content depending on user input, environmental conditions (such as the time of day), or other variables.

Client-side scripts are often embedded within an HTML or XHTML document (hence known as an "embedded script"), but they may also be contained in a separate file, which is referenced by the document (or documents) that use it (hence known as an "external script"). Upon request, the necessary files are sent to the user's computer by the web server (or servers) on which they reside. The user's web browser executes the script, then displays the document, including any visible output from the script. Client-side scripts may also contain instructions for the browser to follow in response to certain user actions, (e.g., clicking a button).

We use many client scripting languages which are discussed in the following sub sections.

#### *4.4.1.1Hypertext Markup Language (Html)*

HTML short for Hypertext Markup Language, the authoring language used to create documents on the World Wide Web.

HTML defines the structure and layout of a Web document by using a variety of tags and attributes. The correct structure for an HTML document starts with <HTML><HEAD> (enter here what document is about) <BODY> and ends with </BODY></HTML>. All the information you'd like to include in your Web page fits in between the <BODY> and </BODY> tags.

There are hundreds of other tags used to format and layout the information in a Web page. Tags are also used to specify hypertext links. These allow Web developers to direct users to other Web pages with only a click of the mouse on either an image or word(s).

The purpose of a web browser is to read HTML documents and compose them into visible or audible web pages. The browser does not display the HTML tags, but uses the tags to interpret the content of the page.

HTML elements form the building blocks of all websites

#### *4.4.1.2 JavaScript*

JavaScript was formalized in the ECMA Script language standard and is primarily used in the form of client-side JavaScript, implemented as part of a Web browser in order to give enhanced user interfaces and

dynamic websites. This enables programmatic access to computational objects within a host environment. A popular programming language that is supported in all Web browsers and other Web tools. It enables interactive functions to be added to Web pages, which are otherwise static. JavaScript evolved from Netscape's Live Script language.

Although it shares many of the features and structures of the full Java language, it was developed independently. Javascript can interact with HTML source code, enabling Web authors to spice up their sites with dynamic content. JavaScript is endorsed by a number of software companies and is an open language that anyone can use without purchasing a license.

#### *4.4.1.3Ajax*

Ajax is a combination of Web development technologies used for creating dynamic websites. the letters stand for "Asynchronous JavaScript And XML."

Term that describes a new approach to using a number of existing technologies together, including the following: HTML or XHTML, Cascading Style Sheets, JavaScript, the Document Object Model, XML, XSLT, and the XMLHttpRequest object. When these technologies are combined in the Ajax model, Web applications are able to make quick, incremental updates to the user interface without reloading the entire browser page.

With Ajax, web applications can send data to, and retrieve data from, a server asynchronously (in the background) without interfering with the display and behavior of the existing page. Data can be retrieved using the XMLHttpRequest object. Despite the name, the use of XML is not required (JSON is often used instead), and the requests do not need to be asynchronous.
## **4.4.2 Server-side Scripting**

Server-side scripting is a technique used in website design which involves embedding scripts in an HTML source code which results in a user's (client's) request to the server website being handled by a script running server-side before the server responds to the client's request. The scripts can be written in any of a number of server-side scripting languages available. Server-side scripting differs from clientside scripting where embedded scripts, such as JavaScript, are run client-side in the web browser.

Dynamic websites have become very popular because they are so much easier to maintain. Rather than having to edit HTML pages on a local computer and then upload them back to the server via FTP, websites with server-side scripts can usually be updated right on the server. The files themselves do not change, as they only contain the scripts. Instead, the information is stored in an SQL or flat file database.

Popular server-side scripting languages include Perl, PHP, ASP, JSP, Ruby, ColdFusion, and Python.

#### *4.4.2.1 Hypertext Preprocessor (PHP)*

PHP: PHP: Hypertext Preprocessor, an open source, server-side, HTML embedded scripting language used to create dynamic Web pages.

In an HTML document, PHP script is enclosed within special PHP tags. Because PHP is embedded within tags, the author can jump between HTML and PHP instead of having to rely on heavy amounts of code to output HTML. And, because PHP is executed on the server, the client cannot view the PHP code.

PHP was originally created by Rasmus Lerdorf in 1995. The main implementation of PHP is now produced by The PHP Group and serves as the formal reference to the PHP language. PHP is free software released under the PHP License, which is incompatible with the GNU General Public License (GPL) due to restrictions on the usage of the term PHP.

## **4.5 Graphical Design and Editing Tools**

These are tools that we use to edit the pictures in this website and for making the report, As other web development work it is very important to use some of the software by which the editing of pictures, audio, and video will be powerful that is why along this project we have used some of the graphical design editing tool to let our project looking very nice.

## **4.5.1Adobe Photoshop**

Adobe Photoshop is a graphics editing program developed and published by Adobe Systems.

Adobe's 2003 "Creative Suite" rebranding led to Adobe Photoshop 8's renaming to Adobe Photoshop CS. Thus, Adobe Photoshop CS6 is the 13th major release of Adobe Photoshop. The CS rebranding also resulted in Adobe offering numerous software packages containing multiple Adobe programs for a reduced price. Adobe Photoshop is released in two editions: Adobe Photoshop, and Adobe Photoshop Extended, with the Extended having extra 3D image creation, motion graphics editing, and advanced image analysis features.[4] Adobe Photoshop Extended is included in all of Adobe's Creative Suite offerings except Design Standard, which includes the Adobe Photoshop edition.

## **4.5.2Microsoft Office 2010**

Microsoft Office is an office suite of desktop applications, servers and services for the Microsoft Windows and Mac OS X operating systems, introduced by Microsoft on August 1, 1989. Initially a marketing term for a bundled set of applications, the first version of Office contained Microsoft Word, Microsoft Excel, and Microsoft PowerPoint. Over the years, Office applications have grown substantially closer with shared features such as a common spell checker, OLE data integration and Microsoft Visual Basic for Applications scripting language. Microsoft also positions Office as a development platform for line-of-business software under the Office Business Applications brand. Office is reported to now be used by over a billion people worldwide.

The current versions are Office 2010 for Windows, released on June 15, 2010; and Office 2011 for Mac OS X, released October 26, 2010. The new Office 2013 (version 15 of the Office suite) is rumored to release around December 2012.

## **4.6 Database used**

MySQL is the world's most used open source relational database management system (RDBMS) that runs as a server providing multiuser access to a number of databases.

It is named after co-founder Michael Widenius' daughter, My. The SQL phrase stands for Structured Query Language.

The MySQL development project has made its source code available under the terms of the GNU General Public License, as well as under a variety of proprietary agreements. MySQL was owned and sponsored by a single for-profit firm, the Swedish company MySQL AB, now owned by Oracle Corporation.

MySQL is a popular choice of database for use in web applications, and is a central component of the widely used LAMP open source web application software stack—LAMP is an acronym for "Linux, Apache, MySQL, Perl/PHP/Python". Free-software-open source projects that require a full-featured database management system often use MySQL.

# **5 CHAPTER 5**

*IMPLEMENTATION*

## **5.1 Data base design**

This is a brief information and arrangement of the database design, we have used the following:

MySQL server 5.1. + Storage engine: MyISAM

Querying language: Sql

Name of the database: afsoni

The connection is as follows :

<?php

 \$user = "root";  $$password = "*********"$ ;  $$db = "afsoni";$ 

 \$connect = mysql\_connect("localhost",\$user,\$password) or die("Error can not connect".mysql\_error());

 \$db\_select = mysql\_select\_db(\$db,\$connect)or die("Error can not select db".mysql\_error()); ;

?>

## **5.1.1Admin Table**

#### **Table Name**: admin

**Purpose**: It stores admin user information, such as the admin user name, password, email etc.

#### **Structure:**

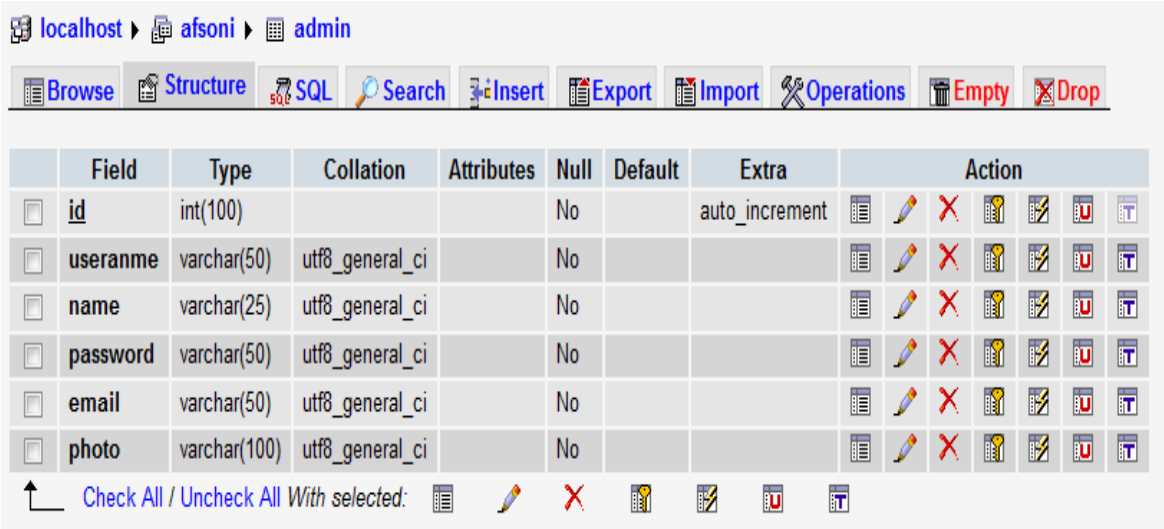

**Table 1: Admin Table**

### **5.1.2Architecture Table**

## **Table Name:** architecture

**Purpose:** it stores the information of the map properties selected by the user.

#### **Structure:**

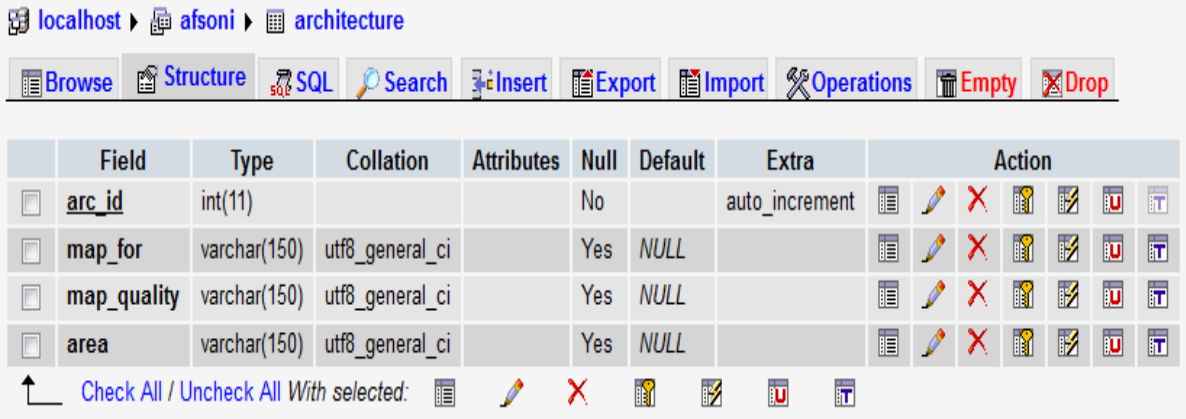

**Table 2: Architecture Table**

### **5.1.3Civil table**

#### **Table Name**: civil

**Purpose**: it stores the information of the civil service properties selected by the user.

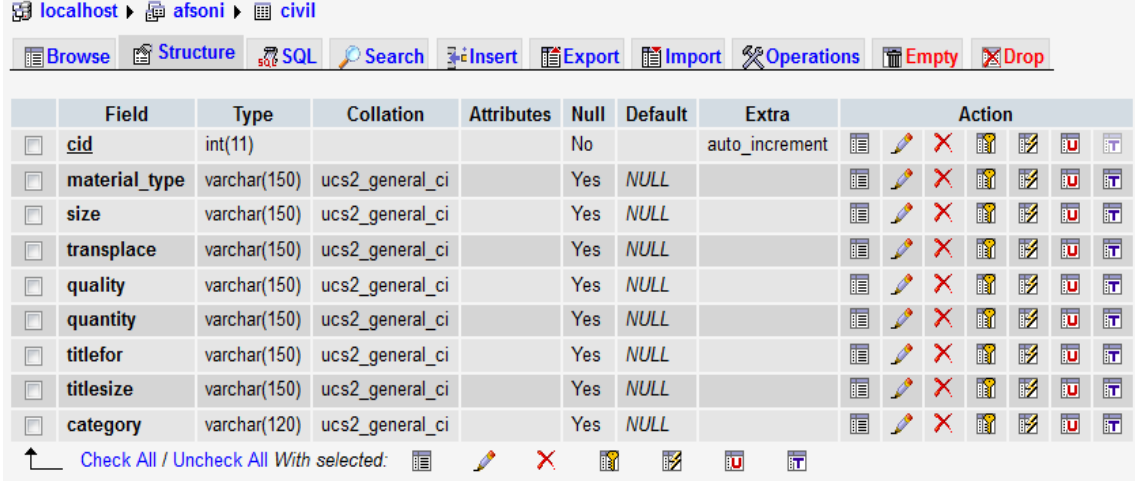

**Table 3: Civil**

## **5.1.4Crash plants table**

## **Table Name:** crash plants

**Purpose:** it stores the information of the sand properties selected by the user.

#### **Structure:**

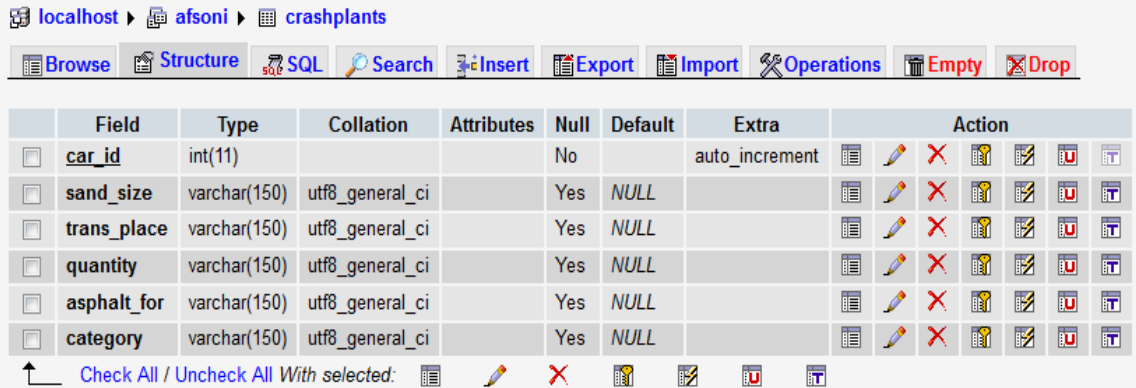

**Table 4: crash plans**

### **5.1.5 Electrical Table**

#### **Table Name:** electrical

**Purpose**: it stores the information of the electrical service properties selected by the user.

#### **Structure:**

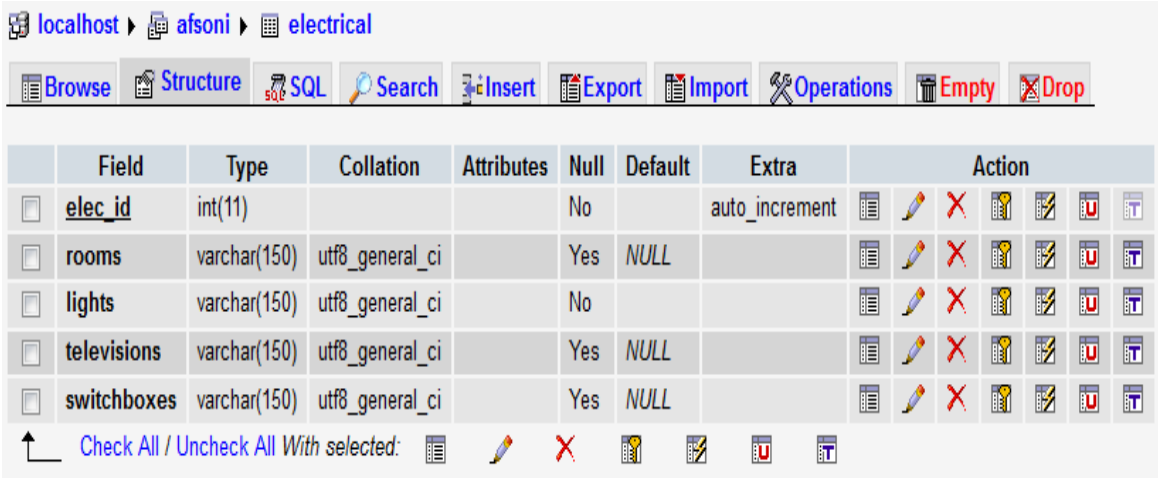

**Table 5: electrical table**

## **5.1.6Equipment Table**

#### **Table Name:** electrical

**Purpose**: it stores the details of the equipment rent or sold to the user

#### **Structure:**

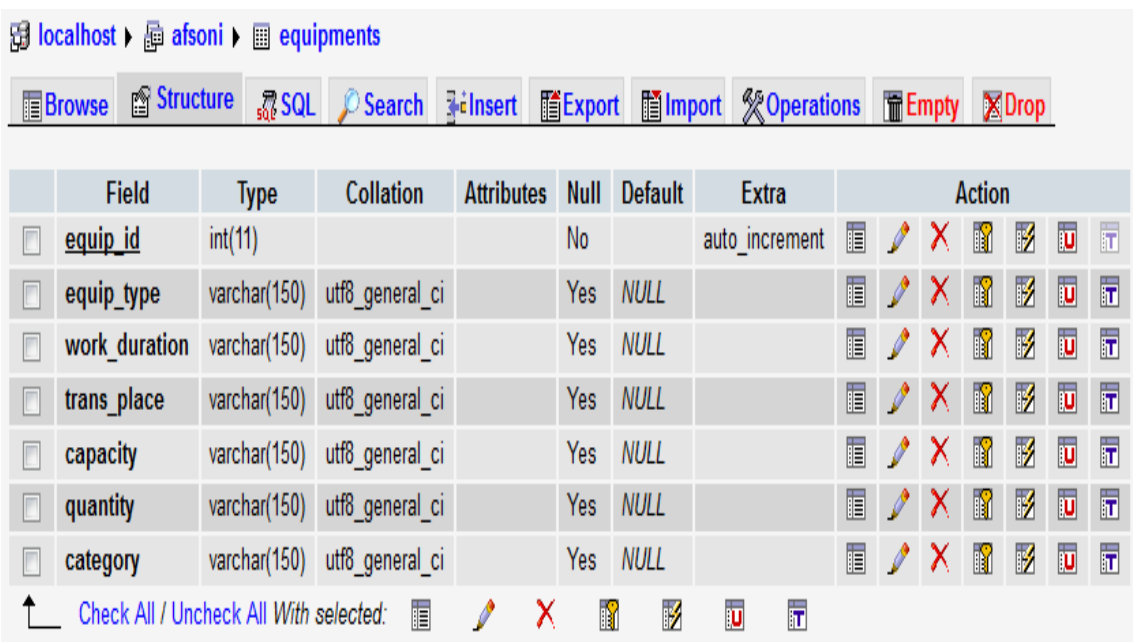

**Table 6: equipment table**

### **5.1.7Mechanical Table**

#### **Table Name:** electrical

**Purpose**: it stores the information of the electrical services properties selected by the user.

#### **Structure:**

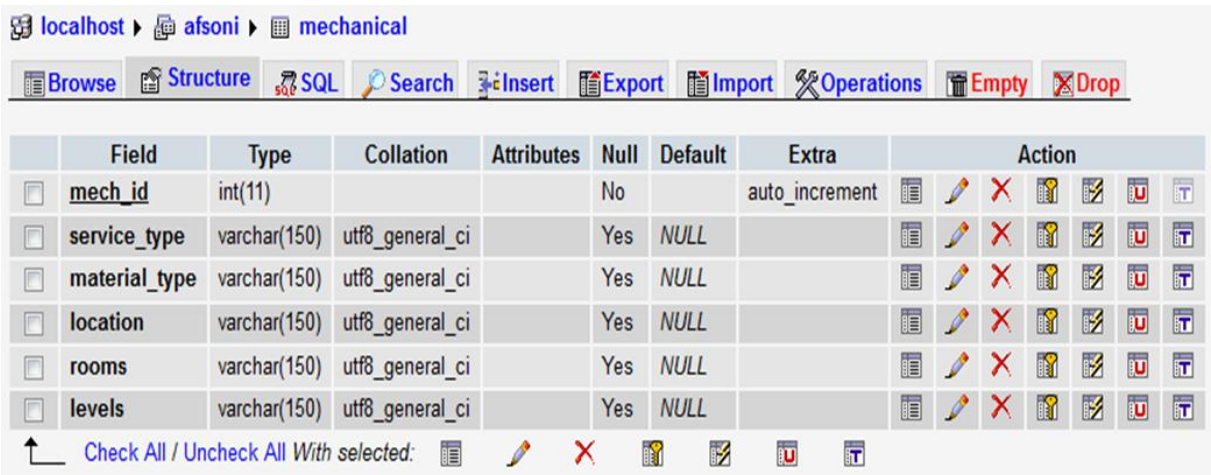

**Table 7: mechanical table**

## **5.1.8Membership Table**

## **Table Name**: membership

**Purpose:** it stores the details of the registered members of the website.

#### **Structure:**

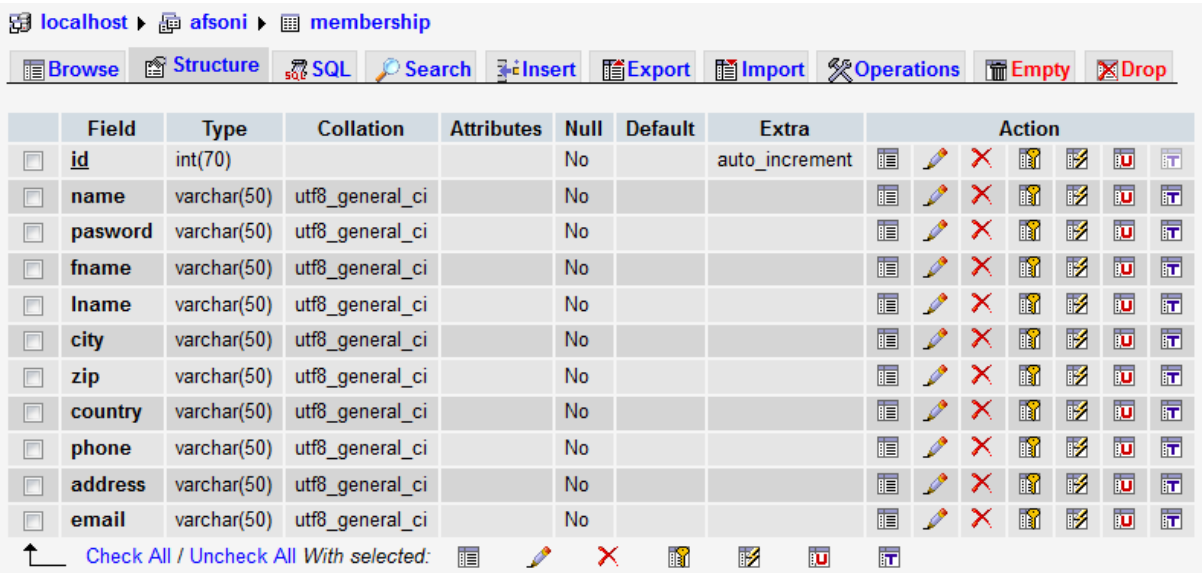

**Table 8: membership table**

### **5.1.9Message Table**

#### **Table Name:** message

**Purpose:** it stores the messages sent from the users who filled the contact us form

#### **Structure**:

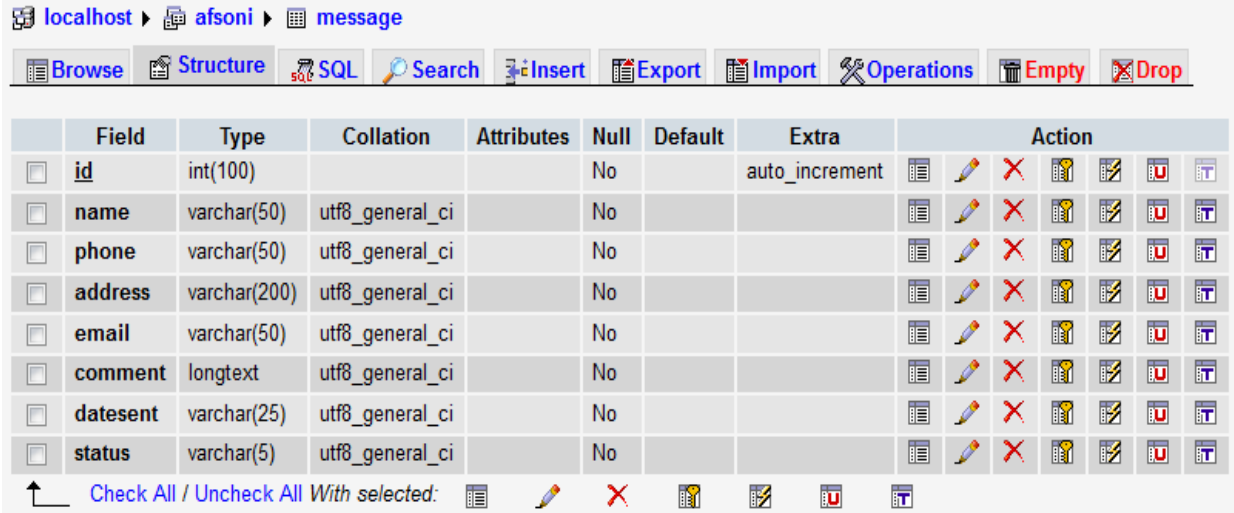

**Table 9: messege table**

### **5.1.10 Outbox Table**

#### **Table Name:** outbox

**Purpose:** it stores the messages sent from admin to users in reply

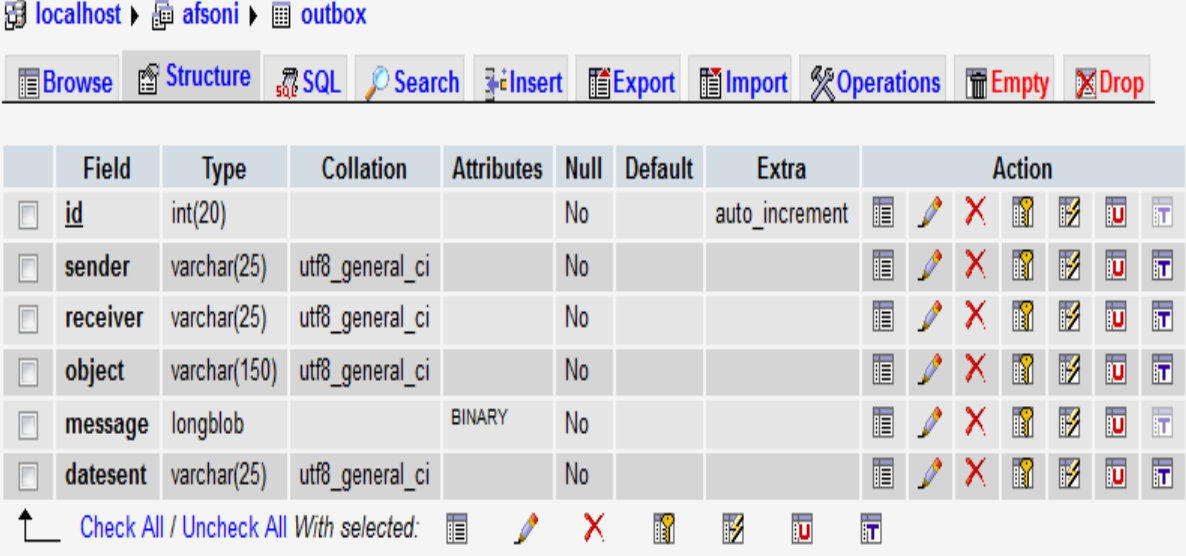

**Table 10: outbox table**

### **5.1.11 Payment Table**

#### **Table Name:** payment

**Purpose:** it stores the details of the customers who request a particular product or service along with the customers information and credit card information

| $localhost \triangleright \lbrack \lbrack \lbrack$ afsoni $\rbrack$ | <b>n</b> Structure                     | $\mathbf{m}$ payment |                        |             |                  |                                   |               |               |               |                |              |                         |                         |
|---------------------------------------------------------------------|----------------------------------------|----------------------|------------------------|-------------|------------------|-----------------------------------|---------------|---------------|---------------|----------------|--------------|-------------------------|-------------------------|
| <b>I</b> Browse                                                     |                                        | $\sqrt{m}$ SQL       | <b>Search 录ilnsert</b> |             | <b>IIIExport</b> | Hilmport <b>※ Operations</b>      |               |               | <b>■Empty</b> |                |              | $\boxtimes$ Drop        |                         |
| <b>Field</b>                                                        | <b>Type</b>                            | <b>Collation</b>     | <b>Attributes</b>      | <b>Null</b> | <b>Default</b>   | <b>Extra</b>                      | <b>Action</b> |               |               |                |              |                         |                         |
| id<br>П                                                             | int(100)                               |                      |                        | No          |                  | auto increment                    | 肩             | I             | ×             | K              | $\mathbb F$  | $\overline{\mathbf{u}}$ | $\overline{\mathbf{r}}$ |
| fname                                                               | varchar $(50)$                         | utf8 general ci      |                        | No          |                  |                                   | 眉             |               | x             | $\blacksquare$ | 彨            | 西                       | 匠                       |
| <b>Iname</b><br>П                                                   | varchar(20)                            | utf8 general ci      |                        | No          |                  |                                   | 肩             | ₽             | x             | $\blacksquare$ | $\mathbb{R}$ | $\overline{\mathbf{u}}$ |                         |
| address<br>F                                                        | varchar(100)                           | utf8 general ci      |                        | No          |                  |                                   | 膻             |               | ж             | $\blacksquare$ | И            | 西                       |                         |
| city<br>П                                                           | varchar(20)                            | utf8 general ci      |                        | No          |                  |                                   | 帽             | P             | x             | R              | 彨            | <b>IU</b>               |                         |
| П<br>zip                                                            | varchar(20)                            | utf8 general ci      |                        | No          |                  |                                   | 膻             |               | х             | $\blacksquare$ | M            | $\overline{\mathbf{u}}$ |                         |
| country                                                             | varchar(20)                            | utf8 general ci      |                        | No          |                  |                                   | 膻             | $\mathscr{P}$ | x             | $\blacksquare$ | 彨            | $\overline{\mathbf{u}}$ |                         |
| phone<br>П                                                          | varchar $(50)$                         | utf8 general ci      |                        | No          |                  |                                   | 眉             | Í             | х             | $\blacksquare$ | F            | $\overline{\mathbf{u}}$ |                         |
| email                                                               | varchar $(20)$                         | utf8 general ci      |                        | No          |                  |                                   | 膻             | $\mathscr{P}$ | x             | R              | И            | 西                       |                         |
| carnumber<br>E                                                      | varchar $(50)$                         | utf8 general ci      |                        | <b>No</b>   |                  |                                   | 脜             | $\mathscr{O}$ | ×             | $\blacksquare$ | 彨            | $\overline{\mathbf{u}}$ |                         |
| exipredate                                                          | varchar $(20)$                         | utf8 general ci      |                        | No          |                  |                                   | 眉             | P             | x             | R              | M            | ū                       |                         |
| security<br>F                                                       | varchar $(20)$                         | utf8 general ci      |                        | <b>No</b>   |                  |                                   | 匾             | I             | ×             | $\blacksquare$ | 彨            | $\overline{\mathbf{u}}$ |                         |
| paydate                                                             | varchar $(20)$                         | utf8 general ci      |                        | No          |                  |                                   | 眉             |               | x             | n              | 彨            | $\overline{\mathbf{u}}$ |                         |
| П<br>form                                                           | varchar $(20)$                         | utf8 general ci      |                        | No          |                  |                                   | 眉             | Í             | x             | $\blacksquare$ | И            | $\overline{\mathbf{u}}$ |                         |
| quality<br>F                                                        | varchar(20)                            | utf8 general ci      |                        | No          |                  |                                   | 膻             | P             | х             | Ħ              | 彨            | <b>IU</b>               |                         |
| F<br>area                                                           | varchar $(20)$                         | utf8 general ci      |                        | No          |                  |                                   | 膻             | Í             | x             | $\blacksquare$ | 彨            | $\overline{\mathbf{u}}$ |                         |
| floor<br>$\Box$                                                     | varchar $(20)$                         | utf8 general ci      |                        | No          |                  |                                   | 眉             |               | x             | Ħ              | 彨            | $\overline{\mathbf{u}}$ |                         |
| $\Box$<br>room                                                      | varchar $(20)$                         | utf8 general ci      |                        | <b>No</b>   |                  |                                   | 眉             | Í             | ×             | $\blacksquare$ | 彨            | $\overline{\mathbf{u}}$ |                         |
| tcost<br>П                                                          | varchar(150)                           | utf8 general ci      |                        | No          |                  |                                   | 帽             |               | х             | R              | 彨            | $\overline{\mathbf{u}}$ |                         |
| paycode                                                             | varchar(20)                            | utf8 general ci      |                        | No          |                  |                                   | E             |               | x             | $\blacksquare$ | 彨            | $\overline{\mathbf{u}}$ |                         |
|                                                                     | Check All / Uncheck All With selected: | 肩                    | ℐ                      | ×           | n                | 酵<br>$\overline{\mathbf{r}}$<br>π |               |               |               |                |              |                         |                         |

**Table 11: payment table**

## **5.1.12 Transportation Table**

#### **Table Name:** payment

**Purpose:** its stores the information of the product to be transported along with destination place

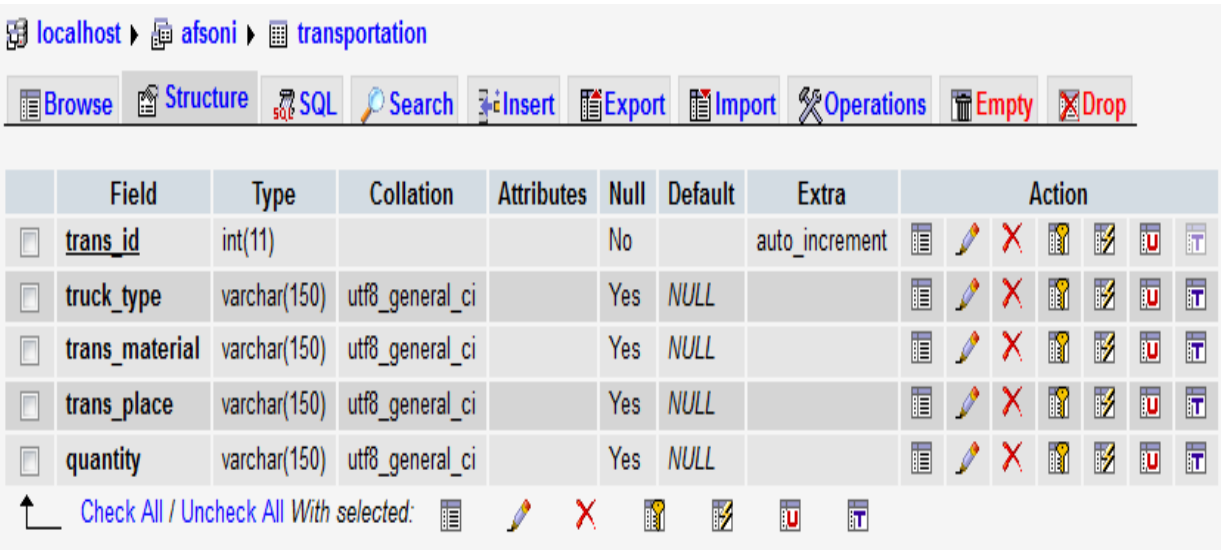

**Table 12: transport table**

## **5.2 System Diagrams**

## **5.2.1Admin login data flow diagram**

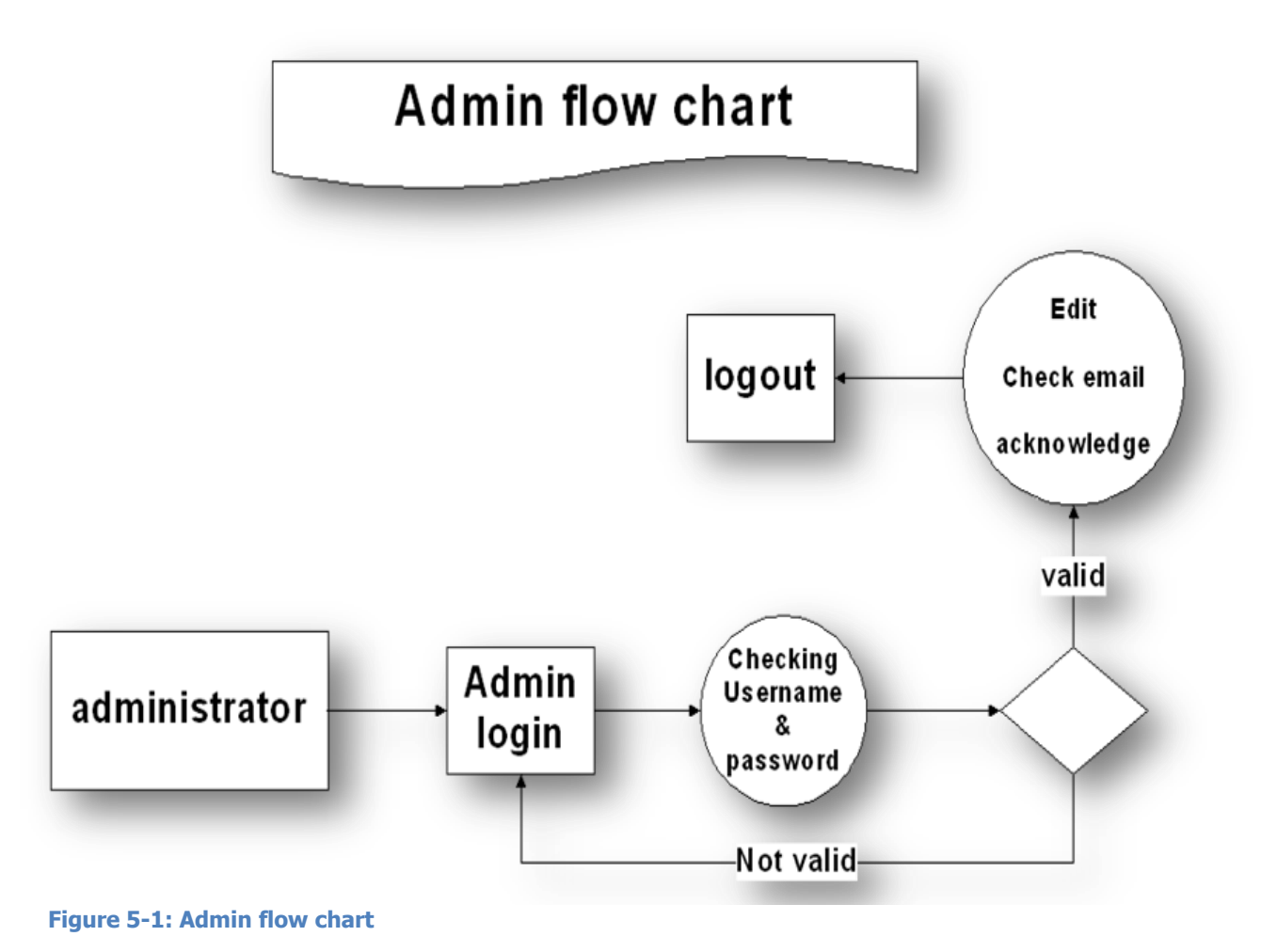

This admin login data flow diagram shows how data is captured, processed, and validated within the system to give the admin access to the special features of this website which admin only can access them.

The system will check the information given if its match an entry in the database then it will give access.

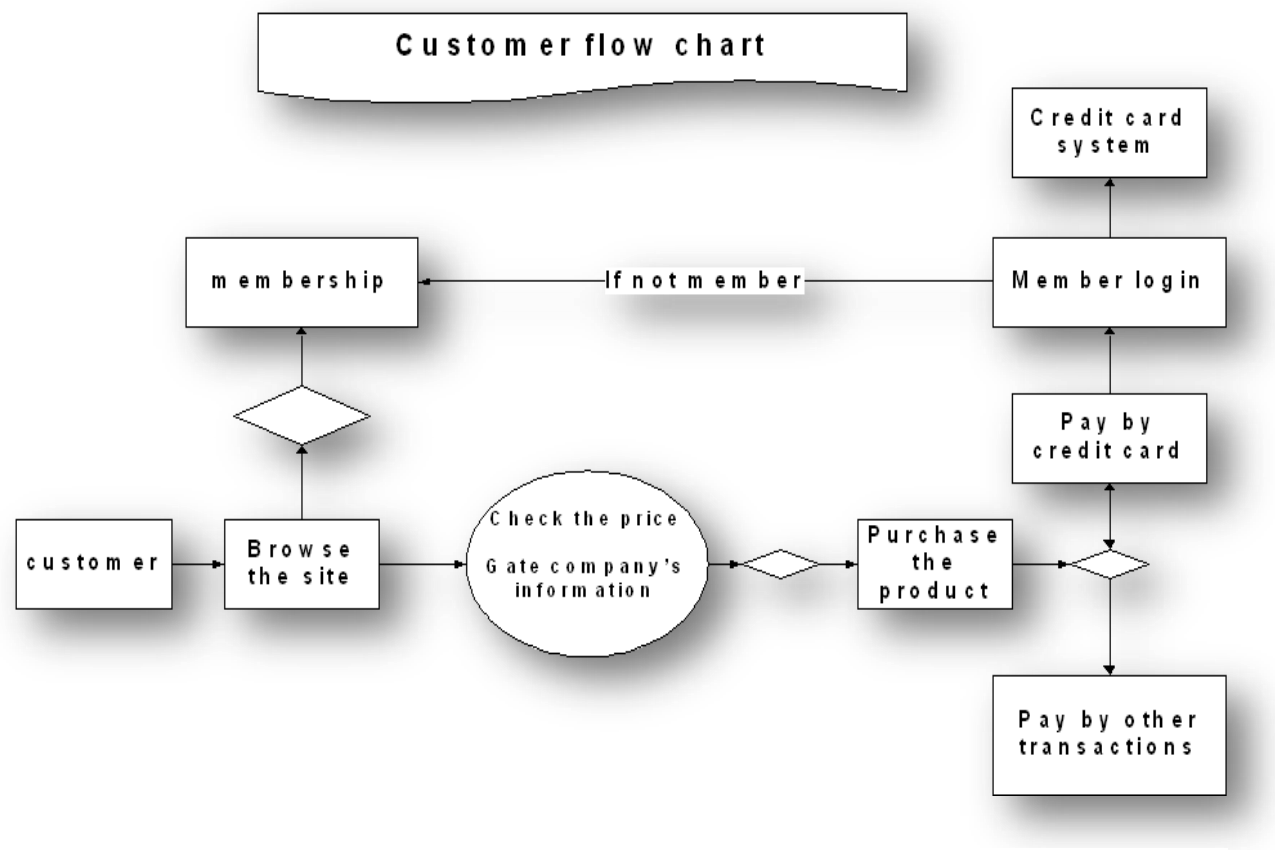

#### **5.2.2Customer Data Flow Diagram**

**Figure 5-2: Customer dataflow diagram**

This is a diagram that shows how data is captured, processed, stored and distributed within a system.

In order to show how the system provides data flow for the customer, this diagram represents the customer flow from the login to the transaction process.

Only registered customer will be able to proceed for the transaction part whenever he/she found any interested product or services. If he is not a registered member a registration form will be provided for him to fill and become a member

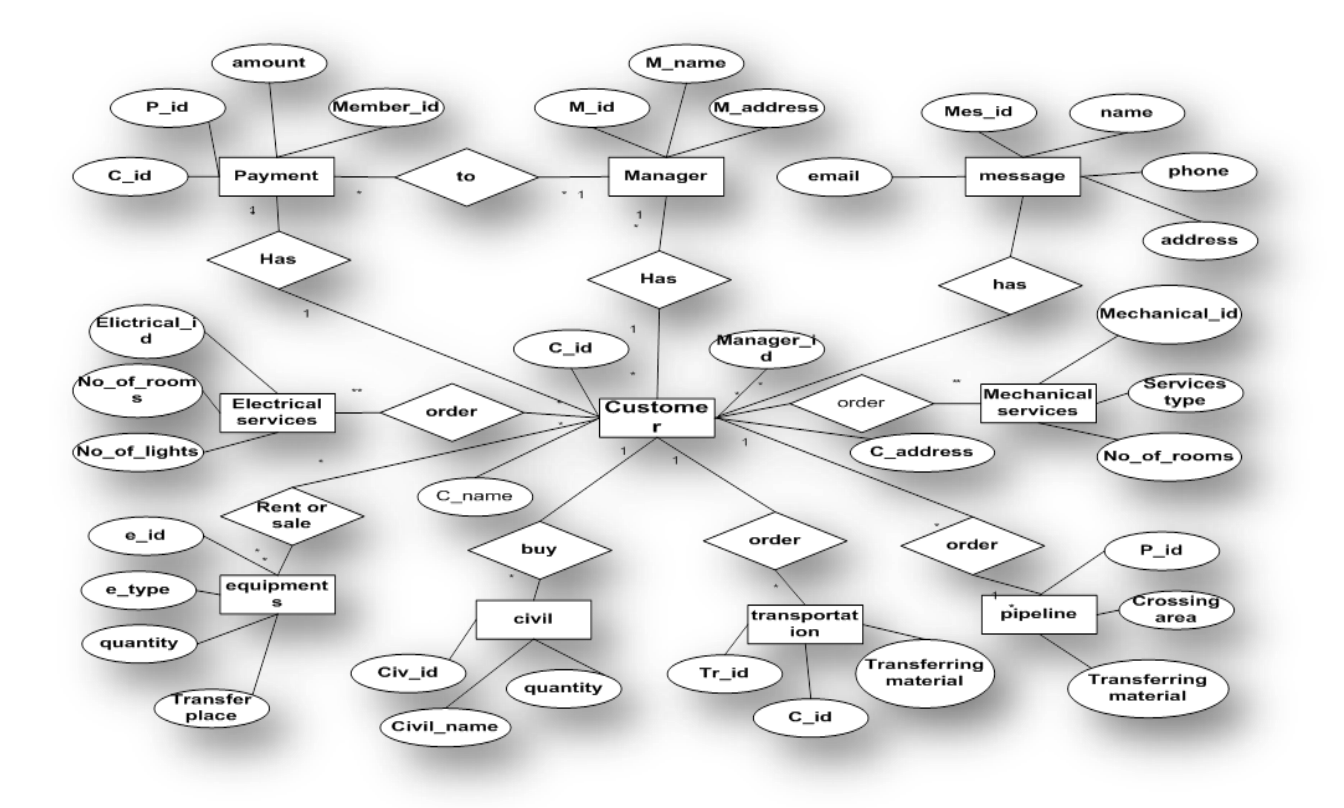

### **5.2.3Entity Relation Diagram (ER)**

**Figure 5-3: E-R diagram**

This is an ERD that identifies the concepts or entities that exist in this Site and the relationships between those entities. There are three basic elements in this ERD. Entities are the things (in rectangle) about which we seek information. Attributes (oval) are the data we collect about the entities and Relationships (diamond) provide the structure needed to draw information from multiple entities.

#### **5.2.4Site Map**

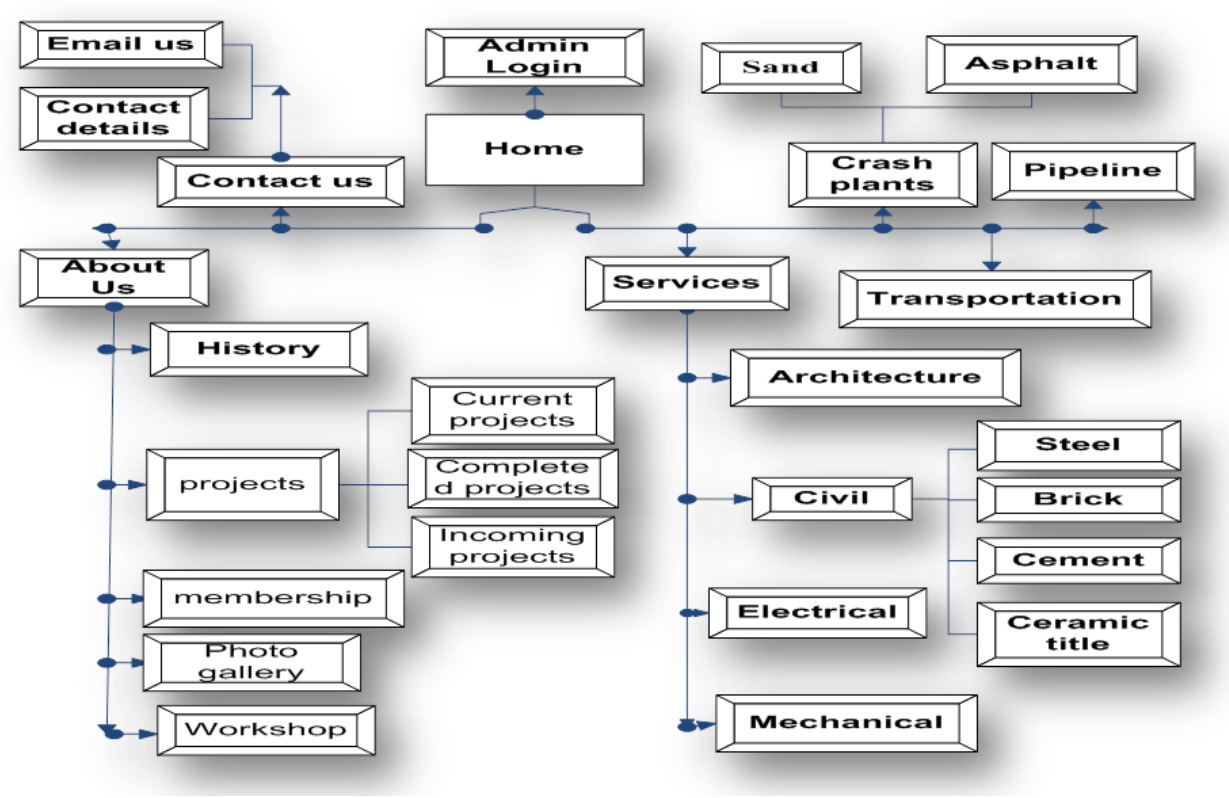

**Figure 5-4: Site map**

## **5.2.5Tables Relationships**

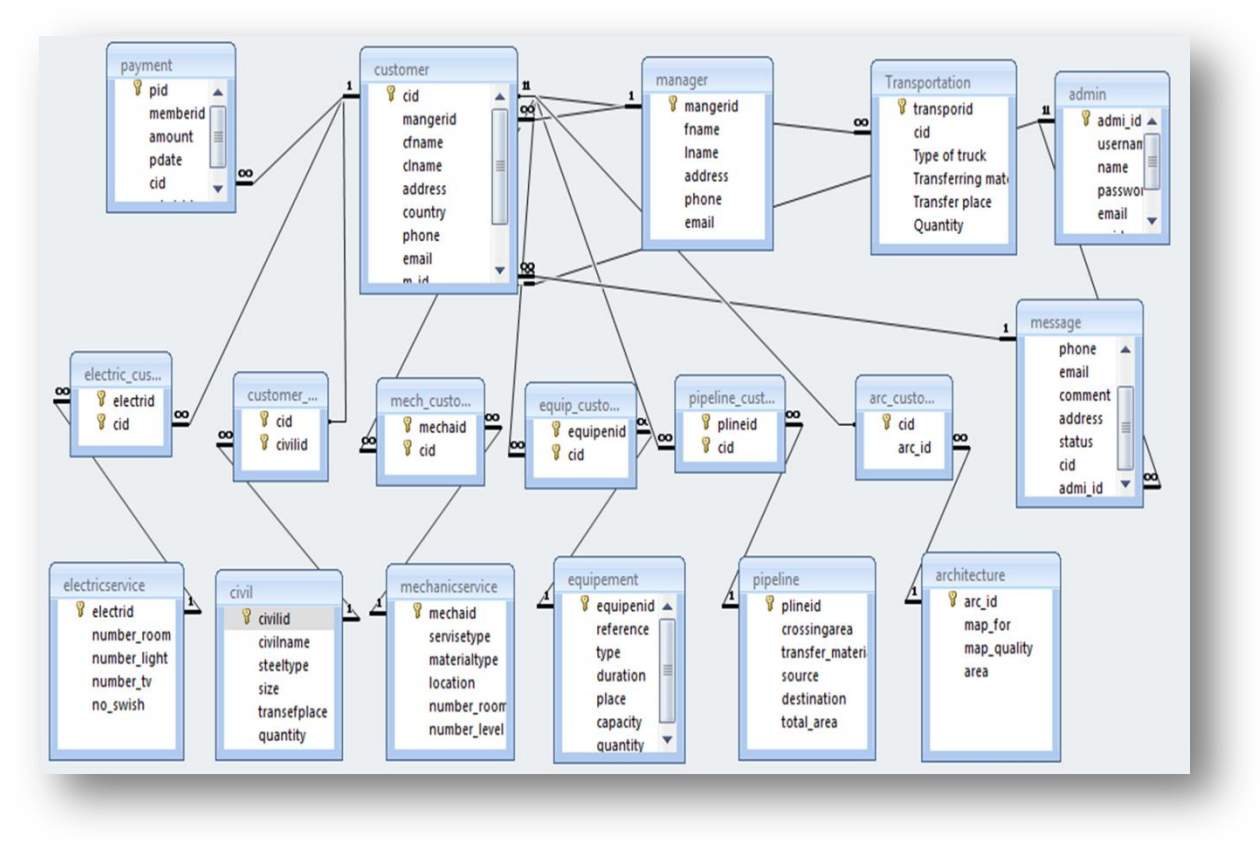

**Figure 5-5: Tables Relationships**

This database relationship diagram shows the relationship between the tables in this website For instance, purchase of product is useless unless you know which customer purchased the particular product. We store product and customer data in two related tables and then use a relationship between the two tables to view each product and its corresponding customer information at the same time.

## **5.3 Screenshots**

## **5.3.1 Home page**

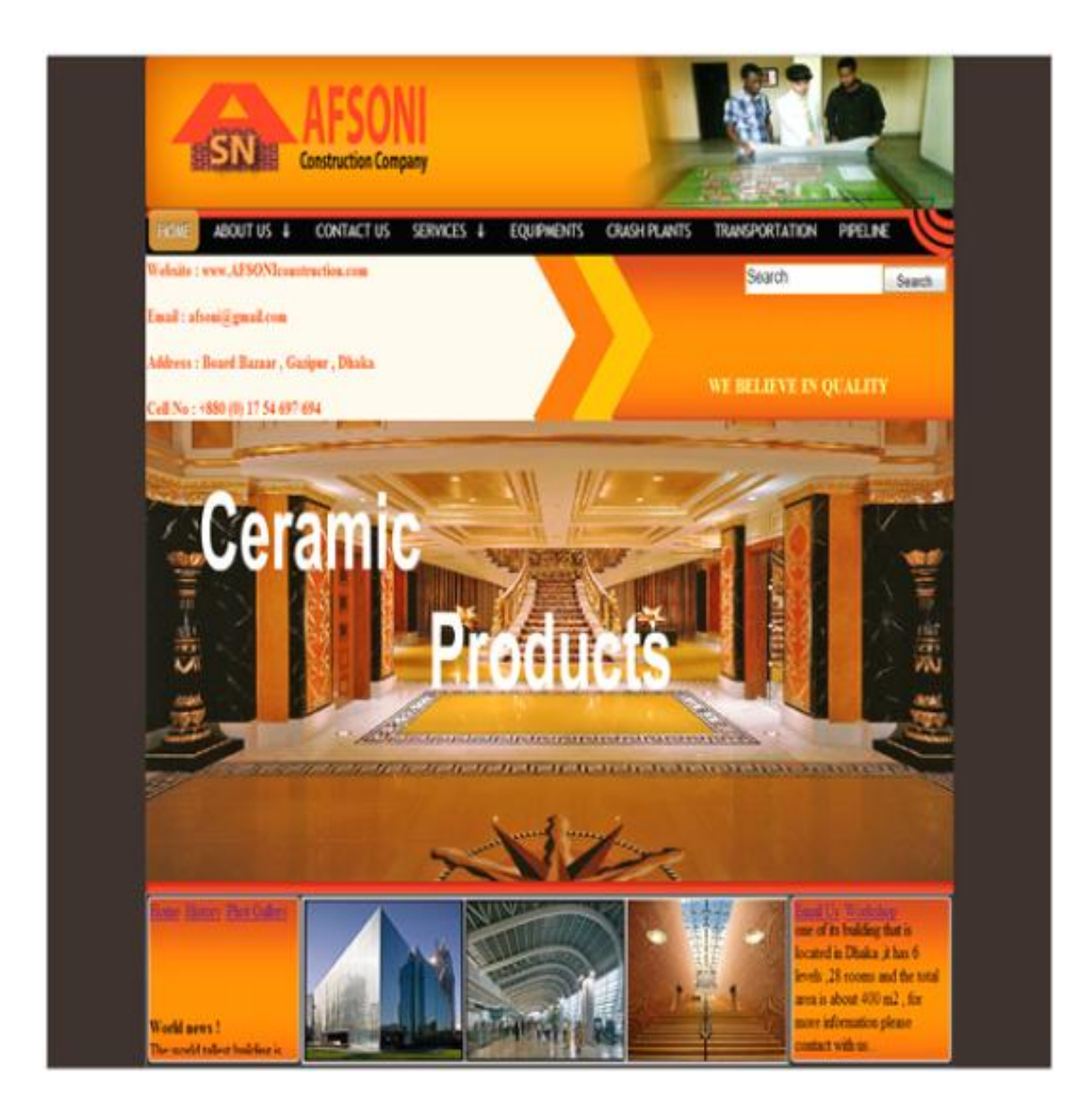

**Figure 5-6: Home page**

## **5.3.2 Membership**

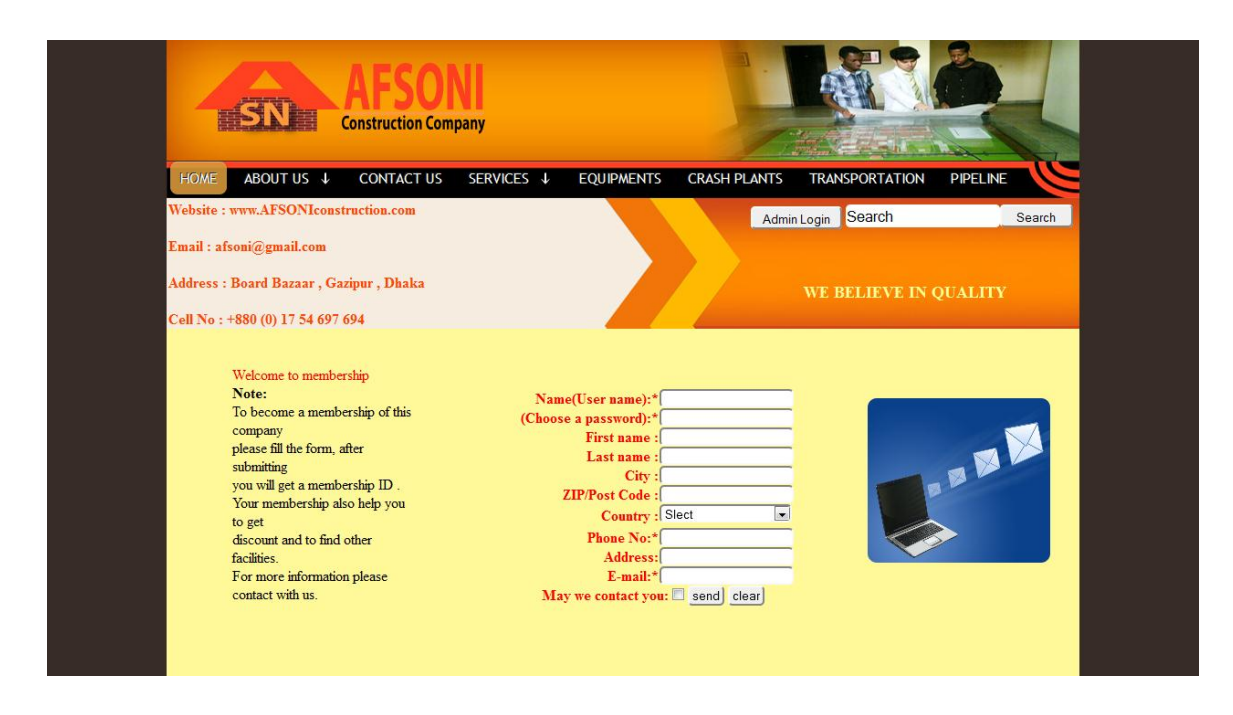

**Figure 5-7: Membership**

## **5.3.3 Email us**

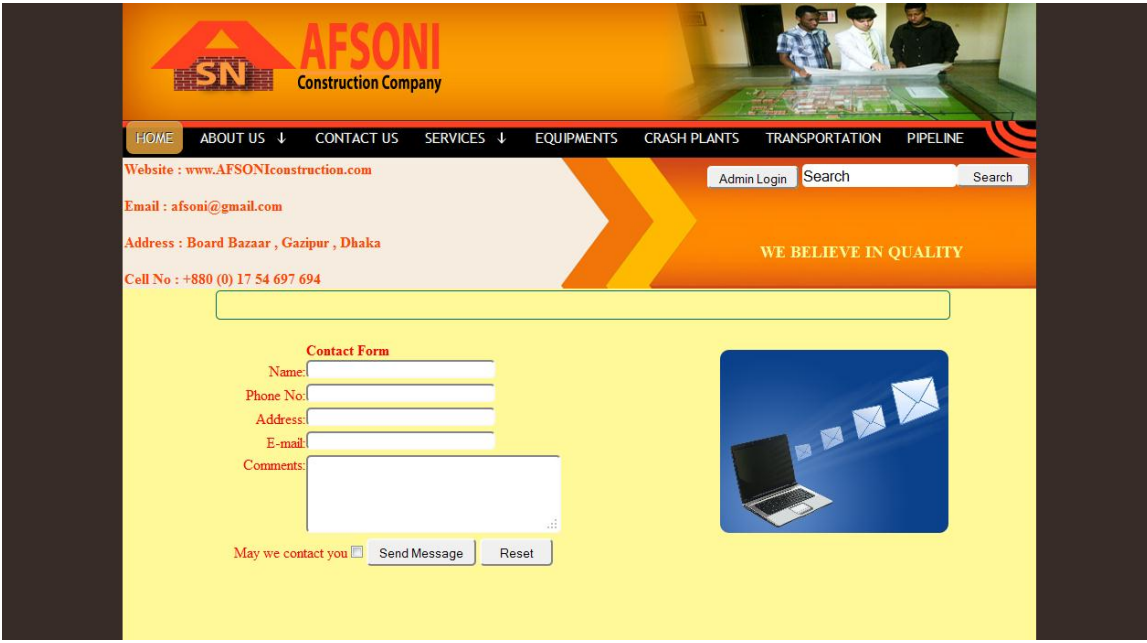

#### **Figure 5-8: Email us**

### **5.3.4 Steel**

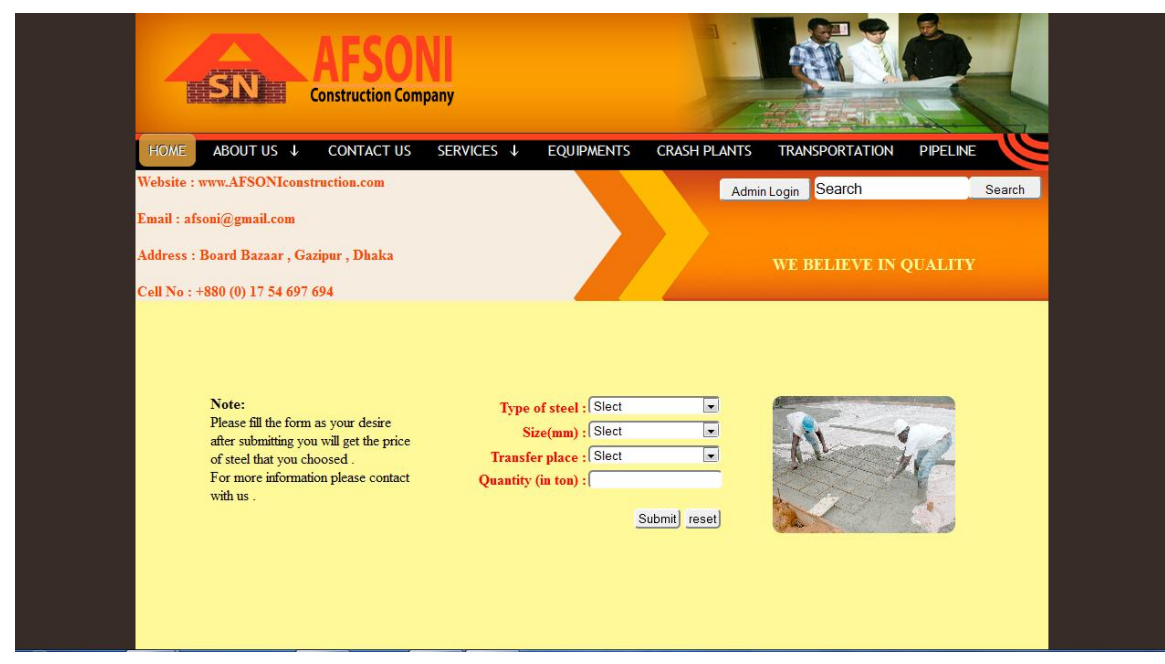

**Figure 5-9: Steel**

## **5.3.5 Steel calculation**

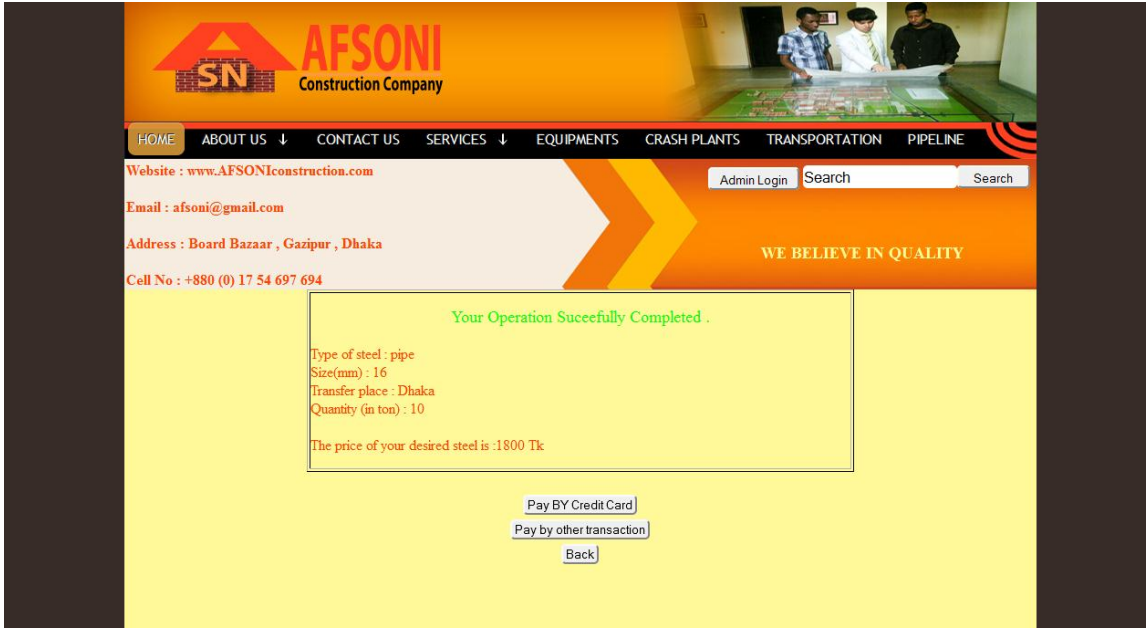

**Figure 5-10: Steel Calculation**

## **5.3.6 Member login page**

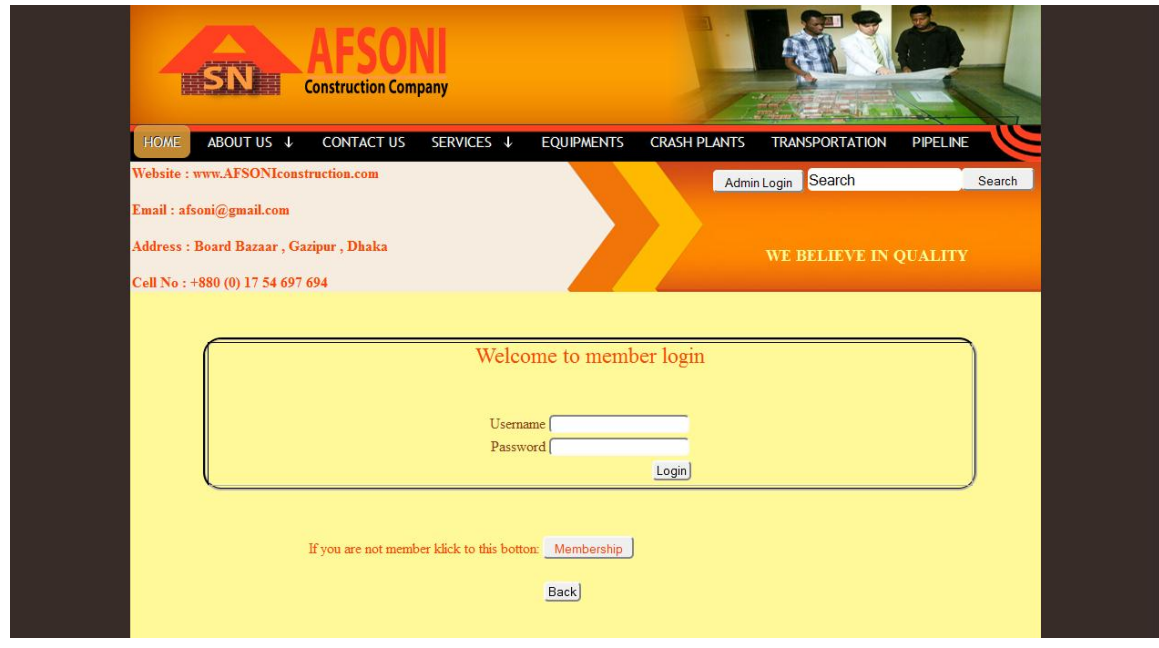

**Figure 5-11: Memeber login**

## **5.3.7 Credit card payment page**

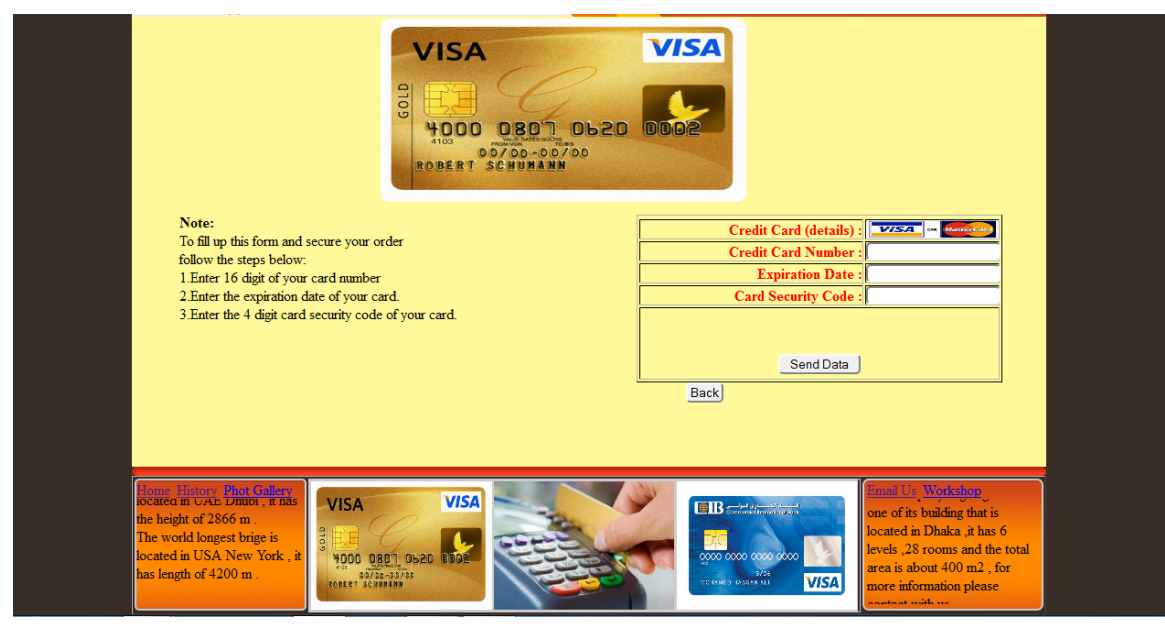

**Figure 5-12: Credit card payment**

## **5.3.8 Admin login page**

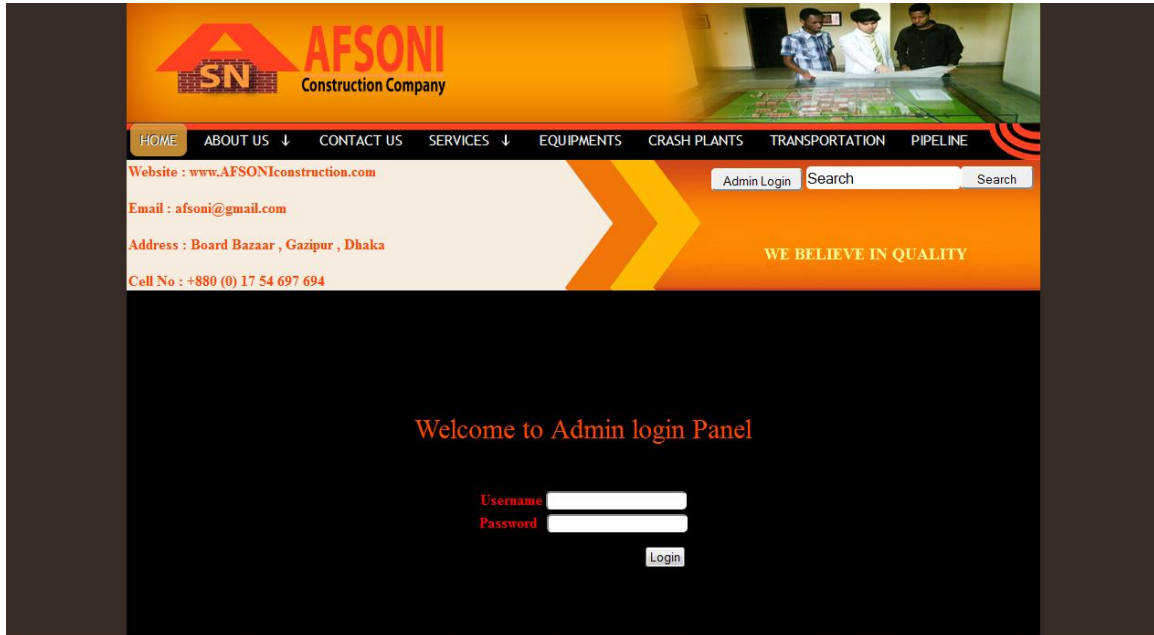

**Figure 5-13: Admin login**

## **5.3.9Request**

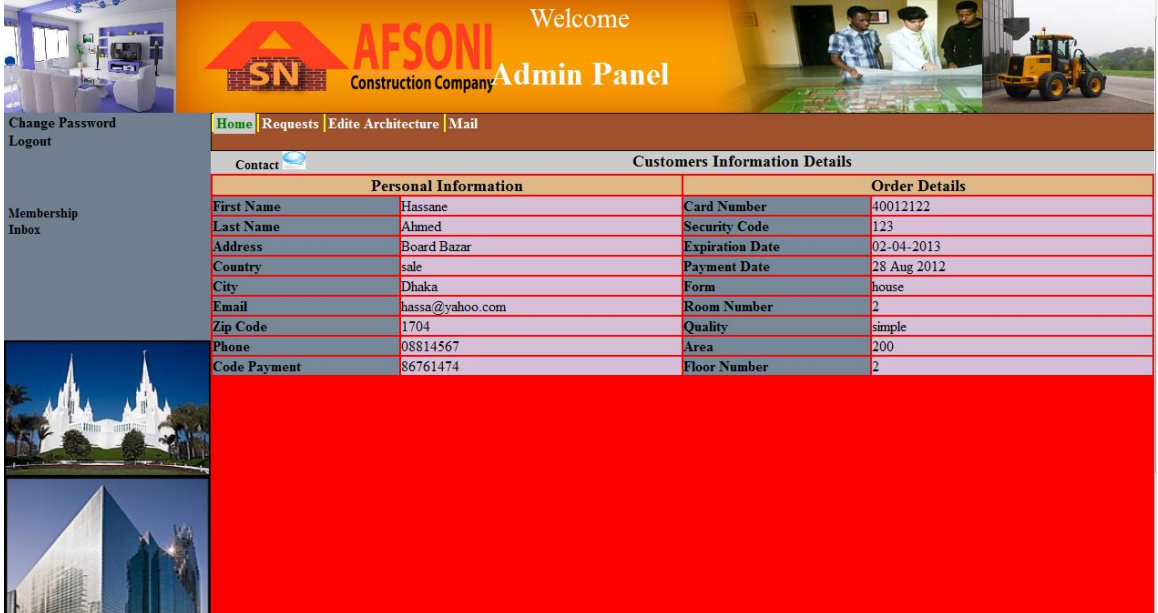

**Figure 5-14:Request**

## **5.3.10 Architecture edit**

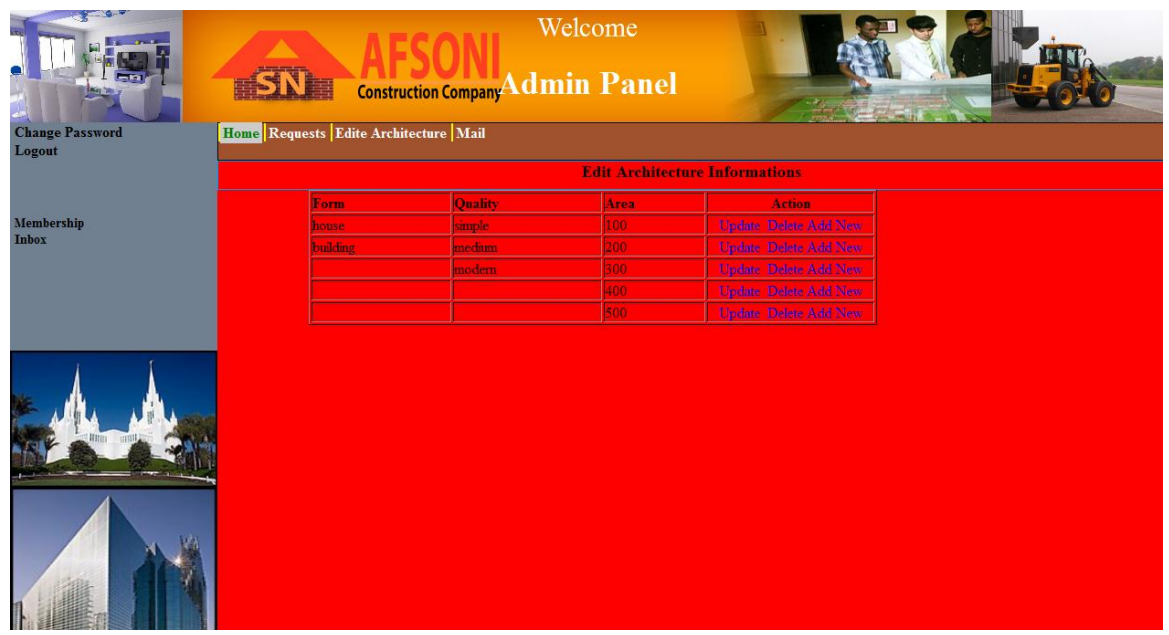

**Figure 5-15: Architecture**

## **5.3.11 Email checking**

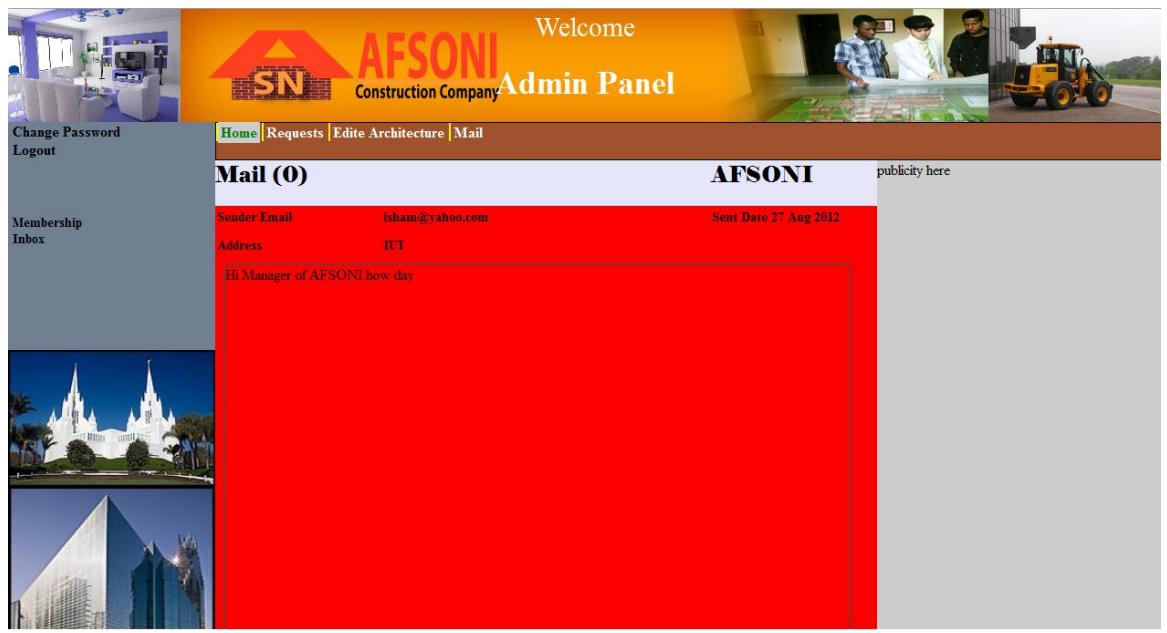

**Figure 5-16: Email checking**

## **5.3.12 Inbox**

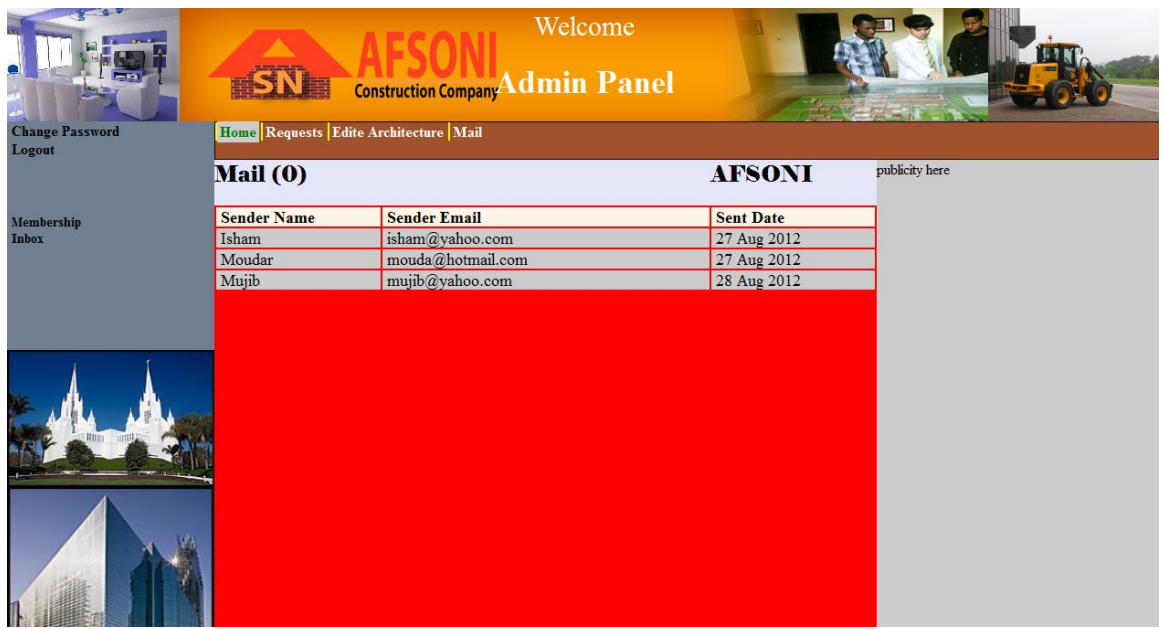

**Figure 5-17: Inbox**

### **5.3.13 Members list**

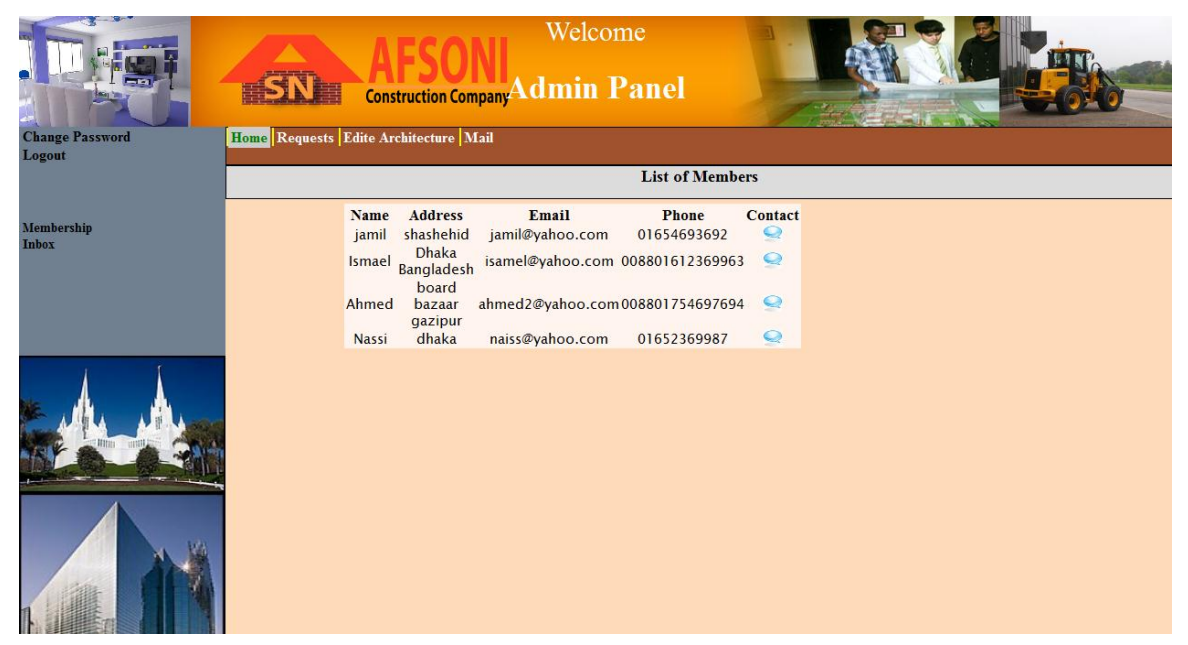

**Figure 5-18: Member list**

## **5.3.14 Admin changing password**

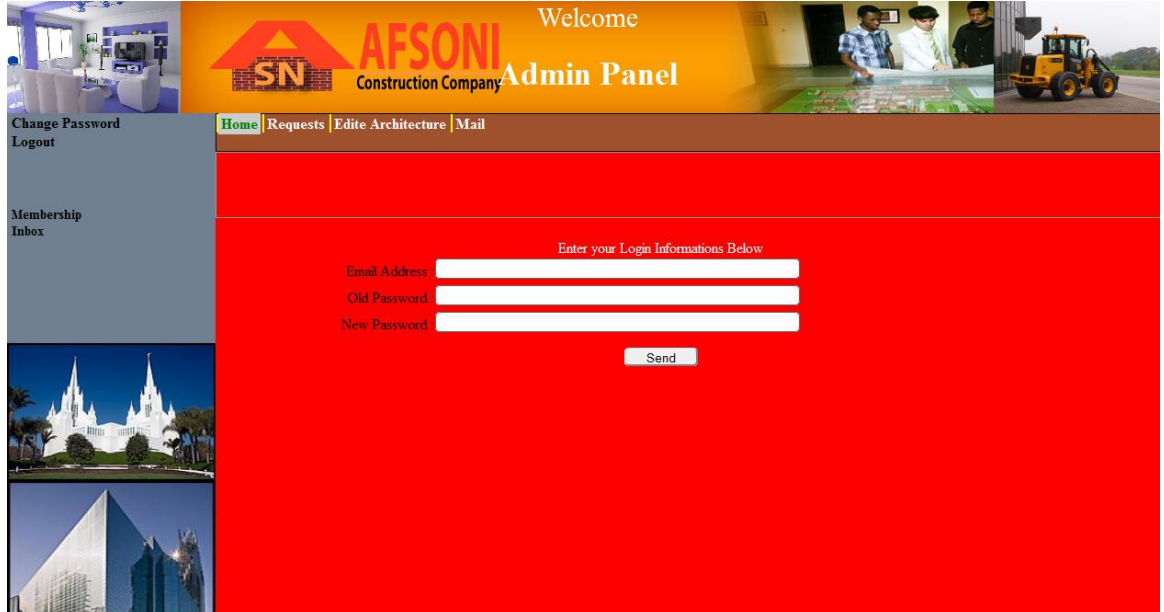

**Figure 5-19: Admin password change**

## **5.3.15 Pipeline**

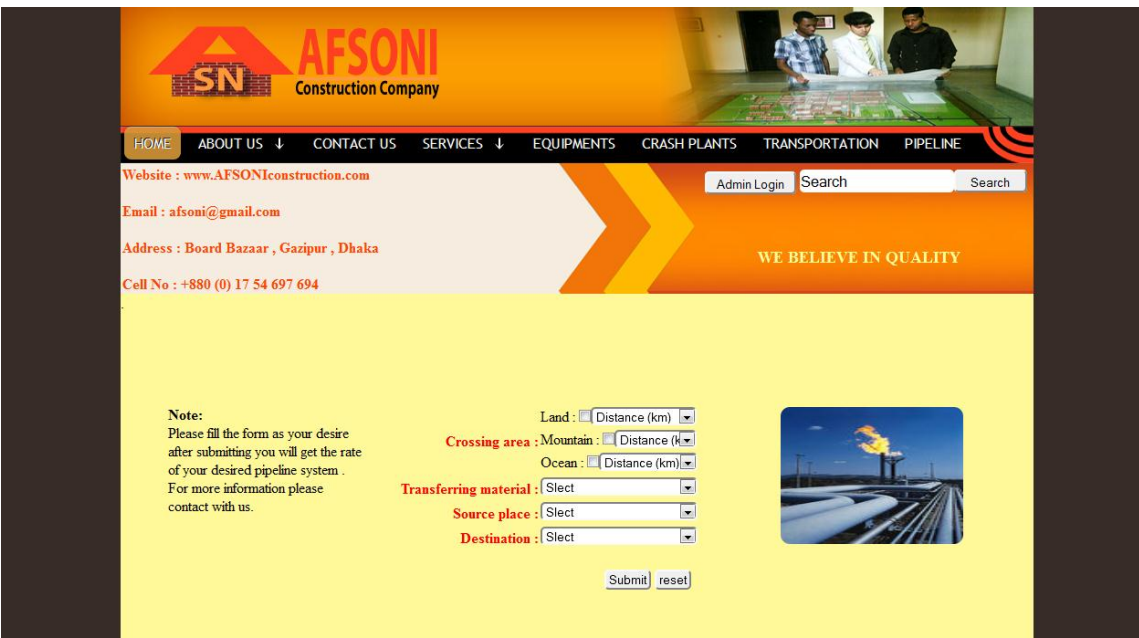

**Figure 5-20:pipeline**

# **6 Conclusion**

The Internet has become a major resource in modern business, thus electronic shopping has gained significance not only from the entrepreneur's but also from the customer's point of view. For the entrepreneur, electronic shopping generates new business opportunities and for the customer, it makes comparative shopping possible. As per a survey, most consumers of online stores are impulsive and usually make a decision to stay on a site within the first few seconds. Hence we have designed the project to provide the user with easy navigation, browsing of products and services and necessary feedback.

In this project, the user is provided with a web site that can be used to buy different construction products and services as well as rent online. To implement this as a web application we used a good website design must be accompanied with user-friendly site, It should be convenient for the customer to view the contents of the site and to be able to buy or rent products easily, application described in this project provides a number of features that are designed to make the customer more comfortable.

This project helps in understanding the creation of an interactive web page and the technologies used to implement it. The design of this project illustrates how the database is built with different tables, how the data is accessed and processed from the tables. The building of the project has given us a precise knowledge about how to develop a website using many tools as mentioned.

# **7 Bibliography**

- Brin, L. p. (1998). *google home*. Retrieved 2012, from Google web site: http://www.google.com
- Chad Hurley, S. C. (2005, february). Retrieved from youtube: http://www.youtube.com
- Corp, I. (1997). Retrieved 2012, from Reference.com: http://www.reference.com
- Jimmy Wales, L. s. (2001). Retrieved 2012, from wikipedia: www.wikipeia.conm
- Mark Zuckerberg, E. s. (2004). Retrieved 2012, from facebook inc.: http://www.facebook.com

# **8 Appendix**

```
//------------------index--------------------//
```

```
<?php
require("config/config.php");
require("config/log.php");
?>
```

```
<!DOCTYPE html PUBLIC "-//W3C//DTD XHTML 1.0 Transitional//EN" 
"http://www.w3.org/TR/xhtml1/DTD/xhtml1-transitional.dtd">
```

```
<html xmlns="http://www.w3.org/1999/xhtml">
```
**<head>**

```
<meta http-equiv="Content-Type" content="text/html; charset=utf-
8" />
```

```
<link href="css/style.css" type="text/css" rel="stylesheet" />
```

```
<link type="text/css" href="menu/menu.css" rel="stylesheet" />
```

```
<script type="text/javascript" src="menu/jquery.js"></script>
```

```
<script type="text/javascript" src="menu/menu.js"></script>
```

```
<title>AFSONI.CO</title>
```
**</head>**

**<body>**

```
 <div id="layout">
```

```
 <div id="container">
 <div id="head">
 <div align="right"></div>
   <div id="logo">
    <div align="center"></div>
    <div align="center">
```

```
 </div>
  </div>
 <div align="center"></div>
 </div>
```
 **<div id="menu-containers">**

**<div id="menu">**

 **<ul class="menu">**

 **<li><a href="?home"><span>Home</span></a></li>**

 **<li><a href="#" class="parent"><span>About US</span></a>**

 **<div><ul>**

 **<li><a href="?ref=History" ><span>History</span></a></li>**

 **<li><a href="#" class="parent"><span>projects</span></a>**

 **<div><ul>**

 **<li><a href="?ref=CurentProjects" ><span>Curent**  Projects</span></a></li>

 **<li><a href="?ref=CompletedProjects"><span>Completed**  Projects</span></a></li>

 **<li><a href="?ref=IncommingProjects"><span>Incomming**  Projects</span></a></li>

> **</ul></div> </li>**

 **<li><a href="?ref=Membership"><span>Membership</span></a></li>**

```
 <li><a href="?ref=PhotGallery"><span>Phot 
Gallery</span></a></li>
```

```
 <li><a 
href="?ref=Workshop"><span>Workshop</span></a></li>
```

```
 </ul></div>
```
 **</li>**

 **<li class="last"><a href="#"><span>Contact Us</span></a>**

 **<div><ul>**

 **<li><a href="?ref=EmailUs"><span>Email**  Us</span></a></li>

 **<li><a href="?ref=ContactDetails"><span>Contact**  Details</span></a></li>

 **</ul></div>**

 **</li>**

 **<li><a href="#" class="parent"><span>Services</span></a>**

 **<div><ul>**

 **<li><a href="?ref=Architecture" ><span>Architecture</span></a></li>**

 **<li><a href="#" class="parent"><span>Civil</span></a>**

 **<div><ul>**

 **<li><a href="?ref=Steel" ><span>Steel</span></a></li>**

 **<li><a href="?ref=Brick"><span>Brick</span></a></li>**

 **<li><a href="?ref=Cement"><span>Cement</span></a></li>**

 **<li><a href="?ref=Ceramic/Title"><span>Ceramic/Title</span></a></li>**

> **</ul></div> </li>**

 **<li><a href="?ref=Elecrical"><span>Elecrical</span></a></li>**

 **<li><a href="?ref=Mechanical"><span>Mechanical</span></a></li>**

 **<!--**

 **<li><a href="#" class="parent"><span>Products</span></a>-->** 

 **<div><ul>**

```
 <li><a href="?ref=Doors" 
><span>Doors</span></a></li>
```
**<li><a href="?ref=Windows"><span>Windows</span></a></li>**

 **<li><a href="?ref=Furnitures"><span>Furnitures</span></a></li>**

$$
\langle \text{ul}\rangle \langle \text{div}\rangle
$$

 **</ul></div>**

 **</li>**

 **<li class="last"><a href="#"><span>Equipments</span></a>**

 **<div><ul>**

 **<li><a href="?ref=Rent"><span>Rent</span></a></li>**

 **<li><a href="?ref=Sale"><span>Sale</span></a></li>**

 **</ul></div>**

 **</li>**

```
 <li class="last"><a href="#"><span>Crash plants</span></a>
     <div><ul>
                 <li><a 
href="?ref=Sand"><span>Sand</span></a></li>
                 <li><a 
href="?ref=Asphalt"><span>Asphalt</span></a></li>
               </ul></div>
```
 **</li>**

```
 <li class="last"><a 
href="?ref=Transportation"><span>Transportation</span></a></li
>
```
 **<li class="last"><a href="?ref=Pipeline"><span>Pipeline</span></a></li>**

 **</ul>**

**</div>**

 **</div>**

 **<div id="newdiv" > <table > <tr>**

```
 <td width="400" height="138" bordercolor="#000066"> 
 <div id="newdiv1">
```

```
 <div style="color:#FF4500" >
```
 **<p><b> Website : www.AFSONIconstruction.com<br /> </b></p></div>**

<p>&nbsp;</p>

 **<div style="color:#FF4500" >**

 **<p><b > Email : afsoni@gmail.com </b> </p></div>**

<p>&nbsp;</p>

 **<div style="color:#FF4500" >**

 **<p> <b > Address : Board Bazaar , Gazipur , Dhaka </b> </p></div>**

<p>&nbsp;</p>

 **<div style="color:#FF4500" >**

 **<p> <b> Cell No : +880 (0) 17 54 697 694 </b> </p></div>**

 **</div>**

 **</td>**

```
 <td width="600" valign="top">
```
 **</td>**

 **<td width="600" valign="top"> <div id="newdiv3">**

 **<div style=" width:249px; float:right; height:25px; border:0px solid #FF8C00; margin-top:5px; margin-right:5px;">**

```
 <form action="#" method="get" name="form" 
style="background-color:; height:25px;">
```

```
 <input type="text" name="action" value="search" 
style="display:none; border:1px; margin-left:10px" />
```

```
 <input d type="text" name="q" style="border-radius:5px; 
margin-bottom:5px; height:25px; font-size:16px; width:200; float:left; 
border:none" value="Search" onfocus="this.value=''" 
placeholder="search" />
```
 **<input type="submit" name="Submit" style=" borderradius:5px; margin-bottom:5px;float:left; width:80px; height:25px;" value="Search" />**

 **</form> </div> <p></p> <p></p>**

 **<div align="right" style=" vertical-align:top; marginleft:20px">**

 **<form action="?ref=login" method="post">**

 **<input type="submit" name="Submit" style=" margintop:7px; float:left; width:100px; height:25px; border-radius:5px; margin-bottom:5px;" value="Admin Login" />**

**</form>**

 **</div>**

<p>&nbsp;</p> <p>&nbsp;</p> <p>&nbsp;</p>

 **<div align="center" style="fontsize:18px;color:#FFFF00"><div style="color:#FF9"><b>**

<strong>WE BELIEVE IN QUALITY</strong></b></p> **</div></div>**

 **</div> </td>**

 **</tr>**

 **</table>**

 **</div>**

 **<div id="corps">**

**<?php require("home.php")?>** 

 **</div>**

 **<div id="foot">**

 **<img src="images/New pictures/10.jpg" style=" borderradius:5px; " />**

```
 <table width="1000" border="1" height="140">
        <tr>
        <td width="" valign="top" id="foot-left">
          <ul id="mylists">
         <li><a href="?home"><span>Home</span></a></li>
         <li><a href="?ref=History" 
><span>History</span></a></li>
         <li><a href="?ref=PhotGallery"><span>Phot 
Gallery</span></a></li>
         </ul>
```

```
 <marquee scrolldelay="2" direction=up scrollamount=1 
onmouseover="stop()" onmouseout="start()" height="115">
```
 **<p><b>World news !</b></p>**

 **<p>The world tallest building is located in UAE Dhubi , it has the height of 2866 m .</p>**

 **<p>The world longest brige is located in USA New York , it has length of 4200 m .**

 **</marquee>**

 **</td>**

 **<td valign="top" id="foot-center">**

 **<?php**

## **if(\$\_GET[ref]=='Architecture') {?>**

 **<div id="mydivhome">**

 **<img src="images/New pictures/architecture/fran10957.small.jpeg" width="198" height="140"/></div>**

 **<div id="mydivhome">** 

 **<img src="images/New pictures/architecture/usca34608.small.jpeg" width="197" height="140"/> </div>**

 **<div id="mydivhome">**

 **<img src="images/New pictures/architecture/jewel-insidea-dream.jpg" width="197" height="140"/></div>** 

**<?php }**

 **else if (\$\_GET[ref]=='History')**

 **{?>**

 **<div id="mydivhome">**

 **<img src="images/New pictures/kabul2.jpg" width="198" height="140"/></div>**

 **<div id="mydivhome">**

 **<img src="images/New pictures/homepage/123.jpg" width="197" height="140"/></div>**

 **<div id="mydivhome">** 

 **<img src="images/bungal4.jpg" width="197" height="140"/></div>** 

 **<?php }** 

 **else if (\$\_GET[ref]=='CurentProjects')**

 **{?>**

 **<div id="mydivhome">**

 **<img src="images/New pictures/Sample Pictures/Google Pic.jpg" width="196" height="140"/></div>**

 **<div id="mydivhome">**

 **<img src="images/New pictures/Sample Pictures/new.jpg" width="196" height="140"/></div>**

 **<div id="mydivhome">**

 **<img src="images/New pictures/Sample Pictures/land.jpg" width="196" height="140"/></div>**

 **<?php }** 

 **else if (\$\_GET[ref]=='CompletedProjects') {?>**

 **<div id="mydivhome">**

 **<img src="images/New pictures/images4.jpg" width="198" height="140"/></div>**

 **<div id="mydivhome">**

 **<img src="images/New pictures/images 9.jpg" width="197" height="140"/></div>**

 **<div id="mydivhome">** 

 **<img src="images/New pictures/images8.jpg" width="197" height="140"/> </div>**

 **<?php }** 

 **else if (\$\_GET[ref]=='IncommingProjects')**

 **{?>**

 **<div id="mydivhome">**

 **<img src="images/New pictures/Sample Pictures/Excavator.jpg" width="198" height="140"/></div>**

 **<div id="mydivhome">**

 **<img src="images/New pictures/Sample Pictures/land.jpg" width="197" height="140"/></div>**

 **<div id="mydivhome">** 

 **<img src="images/New pictures/Sample Pictures/ggf.jpg" width="197" height="140"/> </div>**

 **<?php }** 

 **else if (\$\_GET[ref]=='PhotGallery')**

 **{?>**

```
 <div id="mydivhome">
```
 **<img src="images/New Pictures/equipments/hakmettrailer02.jpg" width="198" height="140"/></div>**

```
 <div id="mydivhome">
```
 **<img src="images/New Pictures/equipments/EXCAV\_0352.jpg" width="197" height="140"/> </div>**

 **<div id="mydivhome">**

 **<img src="images/New pictures/doorwindow/images4.jpg" width="197" height="140"/> </div>**

 **<?php }**

 **else if (\$\_GET[ref]=='Membership')**

 **{?>**

 **<div id="mydivhome">**

 **<img src="images/New Pictures/equipments/hakmettrailer02.jpg" width="198" height="140"/></div>**

 **<img src="images/New Pictures/equipments/EXCAV\_0352.jpg" width="197" height="140"/> </div>**

 **<div id="mydivhome">**

```
 <img src="images/New pictures/door-
window/images4.jpg" width="197" height="140"/> </div>
```
 **<?php }** 

 **else if (\$\_GET[ref]=='Workshop')**

 **{?>**

 **<div id="mydivhome">** 

 **<img src="images/New pictures/workshop/200-Workshop-12.jpg" width="198" height="140"/></div>**

 **<div id="mydivhome">**

 **<img src="images/New pictures/workshop/200-Workshop-11.jpg" width="197" height="140"/> </div>**

 **<div id="mydivhome">**

 **<img src="images/New pictures/workshop/200-truckworkshop.jpg" width="197" height="140"/></div>**

 **<?php }** 

 **else if (\$\_GET[ref]=='EmailUs')**

 **{?>**

 **<div id="mydivhome">**

 **<img src="images/New pictures/homepage/images.jpg" width="198" height="140"/></div>**

 **<div id="mydivhome">**

 **<img src="images/New pictures/homepage/email.jpg" width="197" height="140"/></div>**

 **<div id="mydivhome">** 

 **<img src="images/New pictures/homepage/images2.jpg" width="197" height="140"/></div>**

 **<?php }** 

```
 else if ($_GET[ref]=='ContactDetails')
 {?>
```
 **<img src="images/New pictures/homepage/images1.jpg" width="198" height="140"/></div>**

 **<div id="mydivhome">**

 **<img src="images/New pictures/homepage/images8.jpg" width="197" height="140"/></div>**

 **<div id="mydivhome">** 

 **<img src="images/New pictures/homepage/images3.jpg" width="197" height="140"/></div>**

 **<?php }** 

 **else if (\$\_GET[ref]=='Steel') {?>**

 **<div id="mydivhome">** 

 **<img src="images/New pictures/steel/7.jpg" width="198" height="140"/></div>**

 **<div id="mydivhome">**

 **<img src="images/New pictures/steel/KY874.jpg" width="197" height="140"/> </div>**

```
 <img src="images/New pictures/steel/MS842.jpg" 
width="196" height="140"/> </div>
```

```
 <?php }
```

```
 else if ($_GET[ref]=='Brick')
```
 **{?>**

 **<div id="mydivhome">**

 **<img src="images/New pictures/brick/brick-paver-edit.jpg" width="198" height="140"/></div>**

 **<div id="mydivhome">**

 **<img src="images/New pictures/brick/refractory\_brick.jpg" width="197" height="140"/> </div>**

 **<div id="mydivhome">**

 **<img src="images/New pictures/brick/images1.jpg" width="196" height="140"/> </div>**

 **<?php }** 

 **else if (\$\_GET[ref]=='Cement')**

 **{?>**

 **<div id="mydivhome">**

```
 <img src="images/New pictures/cement/portland-cement-
association_11971.jpg" width="198" height="140"/></div>
```
 **<div id="mydivhome">**

 **<img src="images/New pictures/cement/ts.jpg" width="197" height="140"/> </div>**

 **<div id="mydivhome">**

 **<img src="images/New pictures/cement/Portland-Cement-32-5R.jpg" width="197" height="140"/> </div>**

 **<?php }** 

 **else if (\$\_GET[ref]=='Ceramic/Title')**

 **{?>**

 **<img src="images/New pictures/title/ImgThumbcrossvillekitchen-04.jpg" width="198" height="140"/></div>**

 **<div id="mydivhome">**

 **<img src="images/New pictures/title/images10.jpg" width="197" height="140"/></div>**

 **<div id="mydivhome">** 

 **<img src="images/New pictures/title/images4.jpg" width="197" height="140"/> </div>**

 **<?php }** 

 **else if (\$\_GET[ref]=='Elecrical')**

 **{?>**

 **<div id="mydivhome">** 

 **<img src="images/New pictures/16724.jpg" width="198" height="140"/></div>**

 **<div id="mydivhome">**

 **<img src="images/New pictures/canstock6097838.jpg" width="197" height="140"/></div>**

```
 <div id="mydivhome">
```
 **<img src="images/New pictures/canstock0849354.jpg" width="197" height="140"/></div>** 

 **<?php }** 

 **else if (\$\_GET[ref]=='Mechanical')**

 **{?>**

 **<div id="mydivhome">** 

 **<img src="images/New pictures/220px-Piping\_floor\_penetrations\_nortown\_casitas.jpg" width="198" height="140"/></div>**

 **<div id="mydivhome">**

 **<img src="images/New pictures/67px-GALANZ\_III.jpg" width="197" height="140"/></div>**

```
 <img src="images/New pictures/220px-
Industrial_Mezzanine.jpg" width="197" height="140"/> </div>
```
 **<?php }** 

 **else if (\$\_GET[ref]=='Doors')**

 **{?>**

 **<div id="mydivhome">**

 **<img src="images/New pictures/door-window/images4.jpg" width="198" height="140"/></div>**

 **<div id="mydivhome">**

 **<img src="images/New pictures/door-window/01425 doorphoto-com.jpg" width="197" height="140"/></div>**

 **<div id="mydivhome">**

 **<img src="images/New pictures/doorwindow/images1.jpg" width="197" height="140"/></div>** 

 **<?php }** 

 **else if (\$\_GET[ref]=='Windows')**

 **{?>**

 **<div id="mydivhome">**

 **<img src="images/New pictures/door-window/windowsyix2\_small.jpg" width="198" height="140"/></div>**

 **<div id="mydivhome">**

 **<img src="images/New pictures/doorwindow/03\_window.jpg" width="197" height="140"/></div>**

 **<div id="mydivhome">**

 **<img src="images/New pictures/door-window/windows-33kd\_small.jpg" width="197" height="140"/> </div>**

 **<?php }** 

 **else if (\$\_GET[ref]=='Furnitures')**

 **{?>**

 **<div id="mydivhome">**

 **<img src="images/New pictures/furnitures/is1.jpg" width="198" height="140"/></div>**

 **<div id="mydivhome">**

 **<img src="images/New pictures/furnitures/images3.jpg" width="197" height="140"/> </div>**

```
 <div id="mydivhome">
```
 **<img src="images/New pictures/furnitures/k0182640.jpg" width="197" height="140"/></div>** 

 **<?php }** 

```
 else if ($_GET[ref]=='Rent')
```
 **{?>**

 **<div id="mydivhome">**

 **<img src="images/New pictures/equipments/truck.bmp" width="198" height="140"/></div>**

 **<div id="mydivhome">**

```
 <img src="images/New pictures/equipments/Triler.jpg" 
width="197" height="140"/>
```
 **</div>**

 **<div id="mydivhome">** 

 **<img src="images/New pictures/equipments/jcb535Large\_1.jpg" width="197" height="140"/> </div>**

 **<?php }** 

 **else if (\$\_GET[ref]=='Sale')**

 **{?>**

 **<div id="mydivhome">**

 **<img src="images/New pictures/equipments/4193-mobilecranes-rt-1.jpg" width="198" height="140"/></div>**

 **<div id="mydivhome">**

 **<img src="images/New pictures/equipments/forklift3\_800w.jpg" width="195" height="139"/> </div>**

 **<div id="mydivhome">**

 **<img src="images/New pictures/equipments/Excavator.jpg" width="197" height="140"/> </div>**

 **<?php }** 

 **<?php }** 

 **else if (\$\_GET[ref]=='Asphalt')**

 **{?>**

 **<img src="images/New pictures/sand/images2.jpg" width="198" height="140"/></div>**

 **<div id="mydivhome">**

 **<img src="images/New pictures/sand/prod\_aggregate.jpg" width="197" height="140"/> </div>**

 **<div id="mydivhome">**

 **<img src="images/New pictures/sand/8499\_jawcrusher.jpg" width="197" height="140"/> </div>**

 **<?php }** 

 **else if (\$\_GET[ref]=='Transportation')**

 **{?>**

 **<div id="mydivhome">**

 **<img src="images/New pictures/equipments/DSCF0013.jpg" width="198" height="140"/></div>**

 **<div id="mydivhome">**

 **<img src="images/New pictures/equipments/DSCF0010.jpg" width="197" height="140"/> </div>**

```
 <img src="images/New 
pictures/equipments/DSCF0003.jpg" width="197" 
height="140"/></div>
```

```
 <?php }
```

```
 else if ($_GET[ref]=='Pipeline')
```
 **{?>**

 **<div id="mydivhome">** 

 **<img src="images/New pictures/pipeline/swm01054.jpg" width="198" height="140"/>**

 **</div>**

 **<div id="mydivhome">**

 **<img src="images/New pictures/pipeline/10585544-thehigh-pressure-pipeline.jpg" width="197" height="140"/>** 

 **</div>**

 **<div id="mydivhome">**

 **<img src="images/New pictures/pipeline/123.PNG" width="197" height="140"/>** 

```
</div>
```
 **<?php }** 

## **{?>**

 **<div id="mydivhome">** 

```
 <img src="images/New pictures/door-
window/cottage_new1.jpg" width="198" height="140"/>
```
 **</div>**

 **<div id="mydivhome">**

 **<img src="images/New pictures/door-window/images2.jpg" width="197" height="140"/>** 

 **</div>**

 **<div id="mydivhome">**

 **<img src="images/New pictures/door-window/windowx21k\_small.jpg" width="197" height="140"/>** 

**</div>**

 **<?php }** 

```
 else if ($_GET[ref]=='excavetors')
```
 **{?>**

```
 <img src="images/New pictures/equipments/e4.jpg" 
width="198" height="140"/>
```
 **</div>**

 **<div id="mydivhome">**

```
 <img src="images/New 
pictures/equipments/EXCAVETOR4.jpg" width="197" 
height="140"/>
```
 **</div>**

 **<div id="mydivhome">**

 **<img src="images/New pictures/equipments/e5.jpg" width="197" height="140"/>** 

**</div>**

 **<?php }** 

 **else if (\$\_GET[ref]=='buildings')**

 **{?>**

 **<div id="mydivhome">** 

 **<img src="images/New pictures/buildings/123.jpg" width="198" height="140"/>**

 **</div>**

 **<div id="mydivhome">**

```
 <img src="images/New pictures/buildings/images.jpg" 
width="197" height="140"/>
```
 **</div>**

 **<div id="mydivhome">**

 **<img src="images/New pictures/buildings/architecture46.jpg" width="197" height="140"/>** 

**</div>**

 **<?php }** 

## **else if (\$\_GET[ref]=='forkilfts')**

 **{?>**

 **<div id="mydivhome">** 

```
 <img src="images/New pictures/equipments/k3800970.jpg" 
width="198" height="140"/>
```
 **</div>**

 **<div id="mydivhome">**

```
 <img src="images/New 
pictures/equipments/x14658520.jpg" width="197" height="140"/>
```
 **</div>**

 **<div id="mydivhome">**

```
 <img src="images/New 
pictures/equipments/IS0266LB7.jpg" width="197" height="140"/>
```
**</div>**

```
 <?php }
```
 **else if (\$\_GET[ref]=='loaders')**

 **{?>**

 **<div id="mydivhome">** 

 **<img src="images/New pictures/equipments/k8574807.jpg" width="198" height="140"/>**

 **</div>**

 **<div id="mydivhome">**

```
 <img src="images/New pictures/equipments/k4240497.jpg" 
width="197" height="140"/>
```
 **</div>**

 **<div id="mydivhome">**

 **<img src="images/New pictures/equipments/u16454545.jpg" width="197" height="140"/>** 

**</div>**

 **<?php }** 

```
 else if ($_GET[ref]=='cranes')
```
 **{?>**

 **<div id="mydivhome">** 

```
 <img src="images/New pictures/equipments/c1.jpg" 
width="198" height="140"/>
```
 **</div>**

 **<div id="mydivhome">**

```
 <img src="images/New pictures/equipments/c2.jpg" 
width="197" height="140"/>
```
 **</div>**

```
 <div id="mydivhome">
```

```
 <img src="images/New pictures/equipments/c3.jpg" 
width="197" height="140"/>
```

```
</div>
```
 **<?php }** 

```
 else if ($_GET[ref]=='trucks')
```
 **{?>**

```
 <img src="images/New pictures/equipments/kt2000.jpg" 
width="198" height="140"/>
```
 **</div>**

 **<div id="mydivhome">**

```
 <img src="images/New pictures/equipments/t1.jpg" 
width="197" height="140"/>
```
 **</div>**

 **<div id="mydivhome">**

```
 <img src="images/New pictures/equipments/t2.jpg" 
width="197" height="140"/>
```
**</div>**

 **<?php }** 

$$
else if ($\S_{\_}GET[ref] == 'JCB')$
$$

 **{?>**

 **<div id="mydivhome">** 

```
 <img src="images/New pictures/equipments/j1.jpg" 
width="198" height="140"/>
```
 **</div>**

```
 <img src="images/New pictures/equipments/j2.jpg" 
width="197" height="140"/>
```
 **</div>**

 **<div id="mydivhome">**

```
 <img src="images/New pictures/equipments/j3.jpg" 
width="197" height="140"/>
```
**</div>**

 **<?php }** 

 **else if (\$\_GET[ref]=='Pay\_now')**

 **{?>**

 **<div id="mydivhome">** 

 **<img src="images/credit card/visa-credit-card.jpg" width="198" height="140"/>**

 **</div>**

 **<div id="mydivhome">**

 **<img src="images/credit card/c123.jpg" width="197" height="140"/>** 

 **</div>**

```
 <div id="mydivhome">
```

```
 <img src="images/credit card/CIB_Visasilver.jpg" 
width="197" height="140"/>
```

```
</div>
```
 **<?php }**

 **else if (\$\_GET[ref]=='Pay by other transaction')**

 **{?>**

 **<div id="mydivhome">** 

 **<img src="images/online/images2.jpg" width="198" height="140"/>**

 **</div>**

 **<div id="mydivhome">**

 **<img src="images/online/SWIFT\_Logo\_PMS\_WG10.jpg" width="197" height="140"/>** 

 **</div>**

 **<div id="mydivhome">**

 **<img src="images/online/images1.jpg" width="197" height="140"/>** 

**</div>**

 **<?php }** 

 **else if (!\$\_GET[ref])**

 **{?>**

 **<div id="mydivhome">**

 **<img src="images/New pictures/architecture/usca34651.small.jpeg" width="198" height="140"/>**

 **</div>**

 **<div id="mydivhome">** 

 **<img src="images/New pictures/architecture/indi39193.small.jpeg" width="197" height="140"/>**

 **</div>**

 **<div id="mydivhome">** 

 **<img src="images/New pictures/architecture/upstairs.jpg"width="197" height="140"/>**

> **</div> <?php }?>**

 **</td>**

 **<td width="" id="foot-right">**

 **<ul id="mylists">**

 **<li><a href="?ref=EmailUs"><span>Email**  Us</span></a></li>

 **<li><a href="?ref=Workshop"><span>Workshop</span></a></li>**

 **</ul>**

 **<marquee scrolldelay="2" direction=up scrollamount=1 onmouseover="stop()" onmouseout="start()" height="115">**

 **<p><b>Company news !</b></p>**

 **<p> This company is going to sale one of its building that is located in Dhaka ,it has 6 levels ,28 rooms and the total area is about 400 m2 , for more information please contact with us .</p>** 

 **</marquee>**

 **</td> </tr> </table> </div> </div>**

**</div>**

**</body>**

**</html>**

 **<div style="display:none"><a href="http://apycom.com/"></a></div>**

 **else if (\$\_GET[ref]=='Sand')**

 **{?>**

 **<div id="mydivhome">**

 **<img src="images/New pictures/sand/images2.jpg" width="198" height="140"/></div>**

 **<div id="mydivhome">**

 **<img src="images/New pictures/sand/prod\_aggregate.jpg" width="197" height="140"/></div>**

 **<div id="mydivhome">** 

 **<img src="images/New pictures/sand/8499\_jawcrusher.jpg" width="197" height="140"/> </div>**
**//-------------------------Home----------------------------//**

**<?php**

 **\$fname = \$\_POST[fname];**

 **switch(\$\_GET[ref])**

 **{**

 **default :** 

 **require("config/slide.php");**

 **break;**

 **case 'EmailUs': require("pages/emailus.php") ; break;**

 **case 'ContactDetails': require("pages/contactdetails.php"); break;**

 **case 'Architecture': require("pages/architecture.php"); break;**

 **case 'Steel': require("pages/steel.php"); break;**

 **case 'History': require("pages/history.php"); break;**

 **case 'CurentProjects': require("pages/currentprojects.php"); break;**

 **case 'CompletedProjects': require("pages/completedprojects.php"); break;**

 **case 'IncommingProjects': require("pages/incommingprojects.php"); break;**

 **case 'PhotGallery': require("pages/photogallery.php"); break;**

 **case 'Workshop': require("pages/workshop.php"); break;**

 **case 'Brick': require("pages/brick.php"); break;**

 **case 'Cement': require("pages/cement.php"); break;**

 **case 'Ceramic/Title': require("pages/ceramic.php"); break;**

 **case 'Elecrical': require("pages/electrical.php"); break;**

 **case 'Mechanical': require("pages/mechanical.php"); break;**

 **case 'Doors': require("pages/doors.php"); break;**

 **case 'Windows': require("pages/windows.php"); break;**

 **case 'Furnitures': require("pages/furnitures.php"); break;**

 **case 'Transportation': require("pages/transportanion.php"); break;**

 **case 'Pipeline': require("pages/pipeline.php"); break;**

 **case 'Sand': require("pages/sand.php"); break;**

 **case 'Asphalt': require("pages/asphalt.php"); break;**

 **case 'Rent': require("pages/rent.php"); break;**

 **case 'Sale': require("pages/sale.php"); break;**

 **case 'cranes': require("pages/cranes.php"); break;**

 **case 'loaders': require("pages/loaders.php"); break;**

 **case 'excavetors': require("pages/excavetors.php"); break;**

 **case 'forkilfts': require("pages/forkilfts.php"); break;**

 **case 'JCB': require("pages/JCB.php"); break;**

 **case 'trucks': require("pages/trucks.php"); break;**

 **case 'doors-windows': require("pages/doorswindows.php"); break;**

 **case 'buildings': require("pages/buildings.php"); break;**

 **case 'Membership': require("pages/membership.php"); break;**

 **case 'to become member': require("pages/to become member.php"); break;**

 **case 'alreadymember': require("pages/alreadymember.php"); break;** 

 **case 'architecture\_form': require("pages/architecture\_form.php"); break;**

 **case 'architecture\_result': require("pages/architecture\_result.php"); break;**

 **case 'Pay by other transaction': require("pages/Pay by other transaction.php"); break;**

 **case 'Pay\_now': require("pages/pay\_now.php"); break;**

 **case 'sub\_steel': require("config/insert\_data.php"); break;**

 **case 'sub\_bricks': require("config/insert\_data.php");** 

**break;**

 **case 'sub\_architecture': require("config/insert\_data.php"); break;**

 **case 'login': require("admin/index.php"); break;**

**case 'admin\_home': require("admin/admin\_home.php"); break;**

 **case 'index': require("index.php"); break;**

 **case 'user': require("admin/config/insert\_data.php") ; break;**

 **case 'successtrans': require("pages/success.php") ; break;**

 **case 'member\_login': require("pages/member\_login.php") ; break;**

 **case 'architecture\_cal': require("config/calculation.php"); break;**

 **case 'steel\_cal': require("config/steel\_calculation.php") ; break;**

 **case 'brick\_cal': require("config/brick\_calculation.php") ; break;**

 **case 'cement\_cal': require("config/cement\_calculation.php") ; break;**

 **case 'ceramic\_cal': require("config/ceramic\_calculation.php") ; break;**

 **case 'electrical\_cal': require("config/electrical\_calculation.php") ; break;**

 **case 'mechanical\_cal': require("config/mechanical\_calculation.php") ; break;**

 **case 'rent\_cal': require("config/rent\_calculation.php") ;** 

**break;**

 **case 'sale\_cal': require("config/sale\_calculation.php") ;** 

**break;**

 **case 'sand\_cal': require("config/sand\_calculation.php") ;** 

**break;**

 **case 'asphalt\_cal': require("config/asphalt\_calculation.php") ; break;**

 **case 'transportation\_cal': require("config/transportation\_calculation.php") ; break;**

 **case 'pipeline\_cal': require("config/pipeline\_calculation.php") ; break;**

 **}**

```
//-------------------------------Membership------------------//
```

```
<html xmlns="http://www.w3.org/1999/xhtml">
<head>
<meta http-equiv="Content-Type" content="text/html; charset=utf-8" />
<title>Untitled Document</title>
<script type="text/javascript">
function validateForm()
{
var x=document.forms["myForm"]["email"].value;
var atpos=x.indexOf("@");
var dotpos=x.lastIndexOf(".");
if (atpos<1 || dotpos<atpos+2 || dotpos+2>=x.length)
  {
  alert("Not a valid e-mail address");
  return false;
  }
}
```

```
function MM_validateForm() { //v4.0
```

```
 if (document.getElementById){
```
var i,p,q,nm,test,num,min,max,errors='',args=MM\_validateForm.arguments;

for  $(i=0; i<$  (args.length-2);  $i+=3$ ) { test=args[i+2]; val=document.getElementById(args[i]);

if (val) { nm=val.name; if ((val=val.value)!="") {

if (test.indexOf('isEmail')!=-1) {  $p=$ val.indexOf('@');

if  $(p<1 \mid p==(val.length-1))$  errors $+=$ '-'+nm+' must contain an e-mail address.\n';

 $\}$  else if (test!='R') { num = parseFloat(val);

if (isNaN(val)) errors+='- '+nm+' must contain a number. $\langle n'$ ;

if (test.indexOf('inRange') !=  $-1$ ) { p=test.indexOf(':');

 $min=test.substring(8,p); max=test.substring(p+1);$ 

if (num<min || max<num) errors+='- '+nm+' must contain a number between '+min+' and '+max+'.\n';

 $\}$  } } else if (test.charAt(0) == 'R') errors += '- '+nm+' is required.\n'; }

} if (errors) alert('The following error(s) occurred:\n'+errors);

document.MM\_returnValue =  $(errors == ");$ 

## } }

</script>

</head>

<body>

<div style="margin-left:70px ; vertical-align:middle" >

```
<table border="0" align="left" style="vertical-align:middle; margin-top:30px ; 
margin-bottom:30px" width="900" height="200">
<td rowspan="8" width="420" height="250">
    <div style="color:#F00"> <p>Welcome to membership</p></div>
  </b></p>
  <p><br/>b >Note:</b></p>
  <p></p>
  <p>To become a membership of this company </p>
  <p></p>
   < p>please fill the form, after submitting </p>
   <p><p> <p> you will get a membership ID .</p>
  <p> Your membership also help you to get </p>
  <p><p><p>discount and to find other facilities.</p>
  <p></p>
   <p>For more information please contact with us.</p>
\langle t \rangle
```

```
<tr >
```

```
<td width="515" >
```

```
<table width="200" border="0" cellpadding="2" cellspacing="5" align="center" 
style="margin-top:20px; margin-left:50px">
```

```
<td colspan="2" style=" border:0px solid; width:250px;"> 
<?php
if(isset($_POST['sendata']))
{
       \frac{1}{2}$tes = "select * from membership where email =
'".$_POST['emailfield2']."' ";
      $res = mysql_query($tes) or die("sql error".mysql_error());
```

```
$name = $_POST['name'];
$password = $POST['pass'];
$fname = $_POST['fname'];
$linear = $POST['name'];
$city = $POST['city'];
$zip = $_POST['zip'];
$country = $_POST['country'];
$phone = $POST['phone'];
$address = $_POST['address'];
$email = $_POST['emailfield2'];
//$code = rand(1,100000);
if(empty($_POST['name']))
```
 $$num = mysql_num_rows({\text{Sres}});$ 

{

echo "Please write your Name";

```
}
elseif(empty($password))
{
      echo "Please write your password";
}
elseif(empty($_POST['fname']))
{
      echo "Please write your First Name";
}
elseif(empty($_POST['lname']))
{
      echo "Please write your Last Name";
}
elseif(empty($_POST['city']))
{
      echo "Please write your city Name";
}
elseif(empty($_POST['zip']))
\{echo "Please write the Zip Code";
}
```

```
elseif(empty($_POST['country']))
      {
            echo "Please write your Country Name";
      }
      elseif(empty($_POST['phone'] ) && ($_POST['phone']!='number ') )
      {
          echo " Phone Number should be a number";
            echo "Write your Phone Number";
      }
      elseif(empty($_POST['address']))
      {
            echo "Write your Address";
      }
      elseif(empty($_POST['emailfield2']))
      {
             echo "Your Email Address is needed";
      }
      elseif($num!=0)
      {
            echo "Sorry this Email '".$_POST['emailfield2']."' is already 
registreted in our system";
```
}

else{

\$sql1 = "INSERT INTO membership SET

name= '".\$name."',

pasword = '".\$password."',

fname  $=$  "".\$fname.",

 $lname = ".$lname."$ 

 $city =$  "'.\$city."',

 $zip = ".*zip."$ 

country = '".\$country."',

 $phone = "sphone."$ 

address = '".\$address."',

email = "'.\$email.""";

\$res = mysql\_query(\$sql1) or die("query error".mysql\_error());

## if(\$res)

{?>

<label style="color:#0C0;">Your request has been sent</label><br />

 <?php } else{

122

```
echo "Sorry Tray agsin";
          }
      }
}
?>
\langle t \, d \rangle <form method="post" action="#">
  <table width="450" border="0" cellspacing="1" cellpadding="1">
   <tr>
     <th scope="col"></th>
     <th scope="col"><div align="left" style="color:#F00"></div></th>
  \langle tr \rangle <tr>
     <td width="350" height="20"scope="col"><div align="right" 
style="color:#F00"><strong>Name(User name):* </strong></div></td>
       <td width="145"> <div style="width:145px ; height:20px">
```
 <input type="text" name="name" id="username" value="" style=" borderradius:5px; margin-bottom:5px;" />

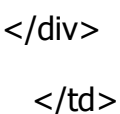

$$
<
$$

 $<$ tr $>$ 

```
<td width="350" height="20"><div align="right" 
style="color:#F00"><strong>(Choose a password):*</strong></div></td>
```
 $<$ td $>$ 

```
<div style="width:145px ; height:20px">
```

```
<input type="password" name="pass" id="pass" value="" style=" border-
radius:5px; margin-bottom:5px;"/>
```
 $\langle tds \rangle$ 

<tr>

```
 <td width="350" height="20"scope="col"><div align="right" 
style="color:#F00"><strong>First name : </strong></div></td>
```
 $<$ td width="145" $>$ 

<div style="width:145px ; height:20px">

```
 <input type="text" name="fname" id="fname" value="" 
onclick="MM_validateForm('fname','','R');return document.MM_returnValue"
```

```
 style=" border-radius:5px; margin-bottom:5px;" />
```
 $<$ /div $>$ 

```
\lt/td\langle tr \rangle <tr>
        <td width="350" height="20"scope="col"><div align="right" 
style="color:#F00"><strong>Last name : </strong></div></td>
       <td width="100">
        <div style="width:145px ; height:20px"> 
      <input type="text" name="lname" id="lname"
```

```
onblur="MM_validateForm('lname','','R');return document.MM_returnValue" 
value="" style=" border-radius:5px; margin-bottom:5px;"/>
```

```
\langlediv\rangle\lt/td\langle tr \rangle
```
 $<$ tr $>$ 

```
 <td width="350" height="20"scope="col"><div align="right" 
style="color:#F00"><strong>City : </strong></div></td>
```

```
<td width="100">
```

```
 <div style="width:145px ; height:20px">
```
 <input type="text" name="city" id="city" onblur="MM\_validateForm('city','','R');return document.MM\_returnValue" value="" style=" border-radius:5px; margin-bottom:5px;"/>

 $<$ /div $>$  $\langle t \rangle$  $\langle tr \rangle$ 

<tr>

```
 <td width="350" height="20"scope="col"><div align="right" 
style="color:#F00"><strong>ZIP/Post Code : </strong></div></td>
```
 $<$ td width="100">

```
 <div style="width:145px ; height:20px">
```

```
 <input type="text" name="zip" id="zip" 
onblur="MM_validateForm('zip',",'R');return document.MM_returnValue"value=""
style=" border-radius:5px; margin-bottom:5px;"/>
```
 $<$ /div $>$  $\langle t \rangle$  $\langle tr \rangle$ 

<tr>

 <td width="350" height="20"scope="col"> <div align="right" style="color:#F00"><strong>Country : </strong></div></td>

<td width="200">

 <select name="country" onfocus="MM\_validateForm('fname','','R');return document.MM\_returnValue"style="width:145px ; height:20px ; borderradius:5px; margin-bottom:5px;">

<option value="">Slect </option>

<option value="Afghanistan">Afghanistan</option>

<option value="Bangladesh">Bangladesh</option>

<option value="India">India</option>

</select>

 $\langle t \rangle$ 

 $\langle tr \rangle$ 

<tr>

 <td><div align="right" style="color:#F00"><strong>Phone No:\*</strong></div></td>

<td><label for="phonefield"></label>

<div style="width:145px ; height:20px">

```
 <input name="phone" type="text" value="" id="phone" 
onblur="MM_validateForm('phone','','RisNum');return 
document.MM_returnValue"
```

```
 size="20" maxlength="50" style=" border-radius:5px; margin-
bottom:5px;"/></div></td>
```
 $\langle tr \rangle$ 

<tr>

<td><div align="right" style="color:#F00"><strong>Address:</strong></div></td>

```
 <td><label for="addressfield"></label>
```
<div style="width:145px ; height:20px">

 <input name="address" type="text" id="address" onblur="MM\_validateForm('address','','R');return document.MM\_returnValue"

 value="" size="20" maxlength="50" style=" border-radius:5px; marginbottom:5px;" /></div></td>

 $<$ /tr $>$ 

 $<$ tr $>$ 

```
 <td><div align="right" style="color:#F00"><strong>E-
mail:*</strong></div></td>
```
<td><label for="emailfield2"></label>

<div style="width:145px ; height:20px">

 <input name="emailfield2" type="text" value="" onfocus="this.value=''" id="emailfield2" size="20" maxlength="50" style=" border-radius:5px; marginbottom:5px;" /> </div></td>

 $\langle tr \rangle$ 

</table>

```
 <div align="center" style="color:#F00; margin-left:45px">
```
 $< p >$ 

```
<strong> May we contact you: </strong>
```

```
 <input type="checkbox" name="checkbox" id="checkbox" value="chek" 
style=" border-radius:5px; margin-bottom:5px;" />
```

```
 <label for="checkbox"></label>
```
 <input type="submit" name="sendata" id="sendata" value="send" style=" border-radius:5px; margin-bottom:5px;"

 onclick="MM\_validateForm('emailfield2','','RisEmail');return document.MM\_returnValue"

onblur="MM\_validateForm('pass','','R');return document.MM\_returnValue"

 onfocus="MM\_validateForm('username','','R');return document.MM\_returnValue"

 $/$ 

 <input type="reset" value="clear" style=" border-radius:5px; marginbottom:5px;" />

 $<$ /p $>$ 

 $<$ /div $>$ 

</form>

 <td rowspan="6" width="250" height="200" align="right"><img src="images/New pictures/homepage/email\_laptop.jpg" width="200" height="180" style=" border-radius:10px; margin-bottom:10px;"/></td>

</table>

 $\langle t \rangle$ 

 $\langle tr \rangle$ 

</table>

 $<$ /div $>$ 

</body>

</html>

//-----------------------------Email us ------------------------//

<html xmlns="http://www.w3.org/1999/xhtml">

<head>

<meta http-equiv="Content-Type" content="text/html; charset=utf-8" />

<title>Untitled Document</title>

<script type="text/javascript">

function MM\_validateForm() { //v4.0

if (document.getElementById){

var i,p,q,nm,test,num,min,max,errors='',args=MM\_validateForm.arguments;

```
for (i=0; i<(args.length-2); i+=3) { test=args[i+2];
val=document.getElementById(args[i]);
```
if (val) { nm=val.name; if ((val=val.value)!="") {

if (test.indexOf('isEmail')!=-1) {  $p=$ val.indexOf('@');

if  $(p<1 | p==(val.length-1))$  errors $+=$ '-'+nm $+$ ' must contain an e-mail address.\n';

 $\}$  else if (test!='R') { num = parseFloat(val);

if (isNaN(val)) errors+='- '+nm+' must contain a number. $\langle n \rangle$ ;

if (test.indexOf('inRange') !=  $-1$ ) { p=test.indexOf(':');

 $min=test.substring(8,p); max=test.substring(p+1);$ 

if (num<min || max<num) errors+='- '+nm+' must contain a number between '+min+' and '+max+'.\n';

 $\}$  } } else if (test.charAt(0) == 'R') errors += '- '+nm+' is required.\n'; }

} if (errors) alert('The following error(s) occurred:\n'+errors);

```
 document.MM_returnValue = (errors == '');
```
} }

</script>

</head>

<body>

<div style="margin-left:100px ; vertical-align:middle;" >

<table border="0" align="center" style="vertical-align:middle; margin-top:px ; margin-bottom:30px" width="600" height="300">

<td colspan="2"><div style="width:100%; height:30px; border:1px solid #066; text-align:center; font-size:18px; border-radius:5px;">

<?php if(isset(\$\_POST['sendvalu'])) {  $$name = $_POST['name']$ ;  $$phone = $_POST['phone']$ ;  $$address = $_POST['address'];$  \$email = \$\_POST['email']; \$coment = \$\_POST['Comment'];  $\text{1}$ ;

 $\text{\$datesent} = \text{date(" d M Y");}$ 

\$sql = "INSERT INTO message SET

```
name = ". $name.",
```
phone = '".\$phone ."',

```
 address = '".$address."',
```

```
email = ".$email.",
```
comment = '".\$coment."',

datesent = '". \$datesent."',

status = '".\$status."'

";

\$res = mysql\_query(\$sql) or die("ERROR SQL".mysql\_error());

if(\$res)

{

 echo "Your Message has been successfully sent.Within 24 hours you will receive our feedback";

}

else{

echo "Sorry! Your Message has not been sent. Try again later";

}

```
}
```

```
?>
</div></td>
<tr ><td ><table width="500" border="1" cellpadding="2" cellspacing="5" align="center" 
style="margin-top:20px; margin-left:50px">
      <form method="post" action="#">
  <table width="500" border="0" cellspacing="1" cellpadding="1">
  <tr> <th scope="col"></th>
     <th scope="col"><div align="left" style="color:#F00">Contact 
Form</div></th>
  \langle tr \rangle <tr>
     <td><div align="right" style="color:#F00">Name:</div></td>
     <td><label for="namefield"></label>
     <input name="name" type="text" id="name" value="" 
   onfocus="this.value=''" size="30" maxlength="50" style=" border-radius:5px; 
margin-bottom:5px;"/></td>
  \langle tr \rangle
```

```
 <tr>
```

```
<td><div align="right" style="color:#F00">Phone No:</div></td>
```

```
 <td><label for="phonefield"></label>
```
 <input name="phone" type="text" id="phone" value="" onfocus="this.value=''" size="30" maxlength="50" style=" border-radius:5px; margin-bottom:5px;"/></td>

 $\langle tr \rangle$ 

<tr>

<td><div align="right" style="color:#F00">Address:</div></td>

<td><label for="addressfield"></label>

 <input name="address" type="text" id="address" onfocus="this.value=''" value="" size="30" maxlength="50" style=" border-radius:5px; marginbottom:5px;"/></td>

 $\langle tr \rangle$ 

 $<$ tr $>$ 

<td><div align="right" style="color:#F00">E-mail:</div></td>

<td><label for="emailfield2"></label>

 <input name="email" type="text" id="email" value="" size="30" maxlength="50" style=" border-radius:5px; margin-bottom:5px;"/>

 $\langle tr \rangle$ 

<tr>

```
 <td valign="top"><div align="right" 
style="color:#F00">Comments:</div></td>
```

```
 <td><label for="commantfield"></label>
```
 <textarea name="Comment" cols="32" rows="4" wrap="physical" id="Comment" onblur=" MM\_validateForm('commentfield','','R');return document.MM\_returnValue" style=" border-radius:5px; marginbottom:5px;"></textarea></td>

 $\langle tr \rangle$ 

</table>

```
 <div align="left" style="color:#F00; margin-left:20px">
```
 $< p >$ 

May we contact you

```
 <input type="checkbox" name="checkbox" id="checkbox" style=" border-
radius:5px; margin-bottom:5px;" />
```
 <label for="checkbox" style=" border-radius:5px; marginbottom:5px;"></label>

 <input type="submit" name="sendvalu" id="sendvalu" value="Send Message" style="width:120px; height:30px; border-radius:5px; marginbottom:5px;"

 onclick="MM\_validateForm('email','','RisEmail');return document.MM\_returnValue"

 onblur="MM\_validateForm('phone','','RisNum');return document.MM\_returnValue"

onfocus="MM\_validateForm('name','','R');return document.MM\_returnValue"

 onclickat="MM\_validateForm('address','','R');return document.MM\_returnValue"

 $/$ 

 <input type="reset" value="Reset" style="width:80px; height:30px;borderradius:5px; margin-bottom:5px;" />

 $<$ /p $>$ 

 $<$ /div $>$ 

</form>

 <td rowspan="5" width="250" height="200"><img src="images/New pictures/homepage/email\_laptop.jpg" width="250" height="200" style=" borderradius:10px; margin-bottom:10px;"/></td>

 </table>  $\lt/td$  $\langle tr \rangle$ </table>  $<$ /div $>$ </body> </html>

//-------------------------------steel ---------------------------//

<html xmlns="http://www.w3.org/1999/xhtml">

<head>

```
<meta http-equiv="Content-Type" content="text/html; charset=utf-8" />
```
<title>steel</title>

<script type="text/javascript">

function MM\_validateForm() { //v4.0

if (document.getElementById){

var i,p,q,nm,test,num,min,max,errors=",args=MM\_validateForm.arguments;

```
for (i=0; i<(args.length-2); i+=3) { test=args[i+2];
val=document.getElementById(args[i]);
```
if (val) { nm=val.name; if ((val=val.value)!="") {

if (test.indexOf('isEmail')!=-1) {  $p=$ val.indexOf('@');

if  $(p<1 \mid p==(val.length-1))$  errors $+=$ '-'+nm+' must contain an e-mail address.\n';

} else if (test!='R') {  $num = parseFloat(val)$ ;

if (isNaN(val)) errors+='- '+nm+' must contain a number. $\langle n \rangle$ ;

if (test.indexOf('inRange') !=  $-1$ ) { p=test.indexOf(':');

 $min=test.substring(8,p); max=test.substring(p+1);$ 

 if (num<min || max<num) errors+='- '+nm+' must contain a number between '+min+' and '+max+'.\n';

 $\}$  } } else if (test.charAt(0) == 'R') errors += '- '+nm+' is required.\n'; }

} if (errors) alert('The following error(s) occurred:\n'+errors);

document.MM\_returnValue =  $(errors == ");$ 

} }

</script>

</head>

<body>

<div align="left" >

```
 <form action="?ref=steel_cal" method="post">
```

```
 <table width="820px" border="0" align="left" style=" margin-top:100px; 
margin-left:80px" >
```
<td rowspan="7" width="350" style="vertical-align:top">

 $<$ p> $<$ /p>

<p><b>Note:</p></b>

 $<$ p> $<$ /p>

<p>Please fill the form as your desire</p>

 $<$ p> $<$ /p>

<p>after submitting you will get the price</p>

 $<$ p> $<$ /p>

<p>of steel that you choosed .</p>

 $<$ p> $<$ /p>

<p>For more information please contact with us .</p>

 $\langle t \rangle$ 

<tr>

 <td width="300" height="20"scope="col"><div align="right" style="color:#F00" ><strong>Type of steel : </strong></div></td>  $<$ td width="100" >

 <select name="steel\_type" style="width:145px ; height:20px; border-radius:5px; margin-bottom:5px;">

```
<option value="">Slect </option>
```

```
<option value="rod">rod</option>
```

```
<option value="pipe">pipe</option>
```
</select>

## $\langle t \rangle$

 <td width="300" rowspan="6" align="right" ><img src="images/New pictures/steel/800px-Concrete\_rebar\_0030.jpg" width="200" height="150" style=" border-radius:10px; margin-bottom:10px;"/>

```
\langle t \rangle\langle tr \rangle<tr> <td width="300" height="20"scope="col"> <div align="right" 
style="color:#F00"><strong>Size(mm) : </strong></div></td>
```

```
<td width="100">
```

```
 <select name="size" style="width:145px ; height:20px; border-
radius:5px; margin-bottom:5px;">
```

```
<option value="">Slect </option>
 <option value="14">14</option>
<option value="16">16</option>
 <option value="18">18</option>
 <option value="24">24</option>
```
</select>

 $\langle t \rangle$ 

 $\langle tr \rangle$ 

 $<$ tr $>$ 

 <td width="300" height="20"scope="col"><div align="right" style="color:#F00"><strong>Transfer place :</strong></div></td>

 $<$ td width="100">

 <select name="trans\_place" style="width:145px ; height:20px; border-radius:5px; margin-bottom:5px;" >

```
<option value="">Slect </option>
```

```
<option value="1">Dhaka</option>
```

```
<option value="2">Chittagon</option>
```

```
<option value="3">Sylhet</option>
```

```
<option value="4">khulna</option>
```
</select>

 $\langle t \rangle$ 

 $<$ /tr $>$ 

 $<$ tr $>$ 

```
 <td width="300" height="20"scope="col"><div align="right" 
style="color:#F00"><strong>Quantity (in ton) :</strong></div></td>
```

```
<td width="100">
```

```
 <div style="width:145px ; height:20px">
```

```
 <input name="quantity" type="text" id="usname" style=" border-
radius:5px; margin-bottom:5px;" 
onblur="MM_validateForm('usname','','RisNum');return 
document.MM_returnValue" value=""/>
```
 $\langle$ div $\rangle$  $\langle t \, d \rangle$  $\langle tr \rangle$ 

 $<$ tr  $>$ 

 $<$ td  $> <$ /td $>$  <td style="vertical-align:top"> <div align="right" > <br clear="all" />

 <!-- <input type="submit" name="Submitarch" value="Check Price" id="Submitarch" style="width:100px;" />-->

 <input name="submit" type="submit" id="" style=" border-radius:5px; margin-bottom:5px;"

```
 value="Submit"/>
```

```
 <input type="reset" name="" id="" value="reset" style=" border-
radius:5px; margin-bottom:5px;" />
```

```
\langlediv\rangle
```
 $\lt/td$ 

 $\langle tr \rangle$ 

</table>

</form>

 $\langle$ div $\rangle$ 

</body>

</html>

//----------------------------------steel calculation-----------------------------//

<?php

switch(\$\_GET[ref])

{

case 'steel\_cal':

\$steel\_type = \$\_POST[steel\_type]; \$trans\_place = \$\_POST[trans\_place]; if( $$trans\_place == 1) $trans\_place = "Dhaka";$ elseif( $strans\_place == 2)$   $strans\_place = "Chittagon";$ elseif( $\frac{1}{2}$ trans\_place == 3)  $\frac{1}{2}$ trans\_place = "Sylhet"; elseif( $\frac{1}{2}$ trans\_place == 4)  $\frac{1}{2}$ trans\_place = "Khulna";

 $$size = $POST[size];$ \$qantity = \$\_POST[quantity];

//echo \$steel\_type."/".\$trans\_place."/".\$size."".\$qantity;

if(!empty(\$steel\_type) && !empty(\$trans\_place) && !empty(\$size) && !empty(\$qantity) )

{

#initialisation
$$size\_price = 100;$ \$quantity\_price = 20;

if(\$qantity < 1&& \$qantity > 100) echo "Number of quantity should be in this interval 1 -100";

else {

 $\text{sprice} = \text{$size\_price} * \text{$size + \text{$square"} \}$ 

\$quantity ;

\$total = \$price \* \$\_POST[trans\_place];

# $?$

<div align="center" style="">

 <table width="600" height="200" border="1px" align="center" style=" vertical-align:middle">

 $<$ tr $>$ 

<td style="vertical-align: middle" align="left">

 <p><div style="color:#0F0; font-size:18px" align="center"> Your Operation Suceefully Completed .</div></p> <br clear="all">

```
 <div style="color:#FF4500"> 
 <p>Type of steel : <?php echo $steel_type?></p>
 <p>Size(mm) : <?php echo $size?></p>
 <p>Transfer place : <?php echo $trans_place?></p>
p-p>Quantity (in ton) : <?php echo qquantity?></p>
```

```
 <br clear="all">
 <p>The price of your desired steel is :<?php echo $total?> Tk</p>
</div>\langle t \rangle
```
 $\langle tr \rangle$ 

</table>

 $str$  />

<div style="margin-top:5px;">

<form action="?ref=member\_login&code=<? echo \$code; ?>" method="post">

<input type="submit" name="" value="Pay BY Credit Card" id="" style=" border-radius:5px; margin-bottom:5px;"/>

</form>

 <form action="?ref=Pay by other transaction&code=<? echo \$code; ?>" method="post">

<input type="submit" name="" value="Pay by other transaction" id="" style=" border-radius:5px; margin-bottom:5px;"/>

</form>

```
<form action="?ref=Steel&code=<? echo $code; ?>" method="post">
```

```
<input type="submit" name="" value="Back" id="" style=" border-radius:5px; 
margin-bottom:5px;"/>
```
</form>

 $\langle$ div $\rangle$ 

```
</div> <?php
             }
      }
      else echo "You have to select all...";
      break ; 
}
```
?>

//------------------------------admin home--------------------//

```
<?php
```

```
 switch($_GET[ref])
```
{

```
 default:?>
```

```
<form action="index.php" method="post">
```

```
 <table bgcolor="#372C27" width="1000" height="500" border="0" 
align="center" style="margin :50px ; margin-left:130px" >
```
 $<$ tr  $>$ 

```
 <td width="1000" height="130" background="../images/banner.jpg" 
colspan="3">
```
 $\langle t \, ds \rangle \langle tr \rangle$ 

 $<$ tr $>$ 

 <td width="1000" style="vertical-align:top; margin-top:100px" colspan="2" height="100" >

```
 <div style="color:#FF4500; font-size:30px" align="center"> <p>Welcome 
to Admin Page</p></div>
```

```
</td></tr>
```
 $<$ tr $>$ 

```
<td align="right" width="500">
```

```
<div style="color:#F00" >
```
In this field you can edit membership:

```
\langlediv> \langletd>
```
 $<$ td $>$ 

<div style="color:#FF4500">

 <input type="submit" name="Submit" style=" float:left; width:100px; height:25px; color:#FF4500" value="Membership" />

```
\langlediv> \langletd>\langletr>
```
 $<$ tr $>$ 

<td align="right">

```
<div style="color:#F00" >
```
In this field you can edit index:

 $<$ /div $>$ 

 $\langle t \rangle$ 

<td>

 <input type="submit" name="Submit" style=" float:left; width:100px; height:25px; color:#FF4500" value="Index" />

```
\langle t \, ds \rangle </tr> </table> </div>
```
</form>

<?php break;

case 'user': require("admin/config/insert\_data.php") ; break;

}

?>

//-----------------------------admin index--------------------------//

<?php

session\_start();

include "../config/config.php";

\$Mid = \$\_SESSION[mid];

 $$mid = 1;$ 

?>

```
<html xmlns="http://www.w3.org/1999/xhtml">
```
<head>

```
<meta http-equiv="Content-Type" content="text/html; charset=utf-8" />
```

```
<title>index</title>
```
</head>

 $<$ body  $>$ 

<?php

 $//$ if(\$mid==1)

 $11$  {?>

```
<form action="#" method="post">
```

```
 <div id="table">
```

```
 <table bgcolor="#000" width="1000" height="500" border="0">
```
 $<$ tr  $>$ 

<td width="1000" height="130" background="../images/banner.jpg">

 $\langle t \rangle$ 

 $\langle tr \rangle$ 

 $<$ tr $>$ 

```
 <td rowspan="4" width="350" style="vertical-align:top; margin-top:100px">
```
 <div style="color:#FF4500; font-size:30px" align="center"> <p>Welcome to Admin login Panel</p></div>

```
 <div style="color:#FF4500; font-size:18px; border:0px solid #096;" 
align="center">
```
<?php

```
 if(isset($_POST['login']))
            {
                  $username = $_POST['username']; 
                  $password = $_POST['pass'];
                  $sql1 = "SELECT * FROM admin WHERE username ='".$username."' AND password = '".$password."'";
                  \frac{1}{2} \frac{1}{2} \frac{1}{2} \frac{1}{2} \frac{1}{2} \frac{1}{2} \frac{1}{2} \frac{1}{2} \frac{1}{2} \frac{1}{2} \frac{1}{2} \frac{1}{2} \frac{1}{2} \frac{1}{2} \frac{1}{2} \frac{1}{2} \frac{1}{2} \frac{1}{2} \frac{1}{2} \frac{1}{2} \frac{1}{2} \frac{1}{2} $num = mysql_num_rows($res);
                  $row = mysal fetch assoc(sres);$_SESSION['username'] = $row['useranme']; 
                  $_SESSION['name'] = $row['name'];
                   $_SESSION['email'] = $row['email']; 
                   $_SESSION['photo'] = $row['photo'];
```

```
if($num)
    {
           ?>
 <script>
```
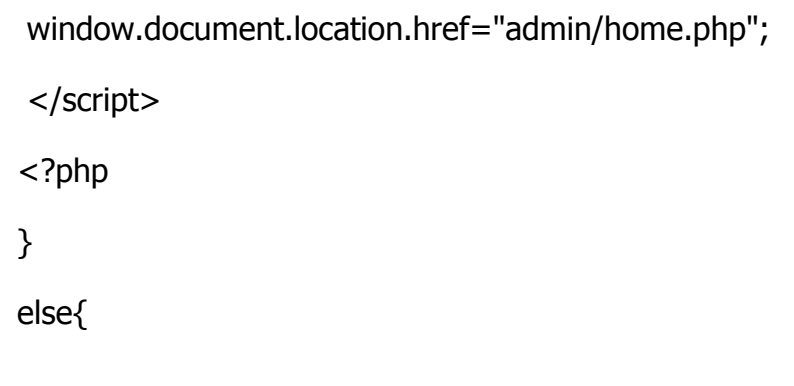

echo "Sorry ! Your Login input is not correct"; } } ?>  $<$ /div $>$ 

```
 <div align="center" style="margin-top:50px; color:#F00" > 
      <label style="font-size:16px; font-weight:800;"> Username </label>
<input type="text" name="username" id="username" value="" 
style="width:150px; border-radius:5px; margin-bottom:5px;"/>
<br> <b>br</b> / <b>></b>
```
<label style="font-size:16px; font-weight:800;">Password </label>

<input type="password" name="pass" id="pass" value="" style="width:150px; margin-left:7px; border-radius:5px; margin-bottom:5px;" />

 $**br** / **>**$ 

 $<$ /div $>$ 

<div align="center" style="margin-left:180px; color:#0F0; margin-top:10px; margin-right:1px; border-radius:5px; margin-bottom:5px;" >

```
<input type="submit" name="login" value="Login" id="" />
```
 $<$ /div $>$ 

 $\langle t \rangle$ 

 $\langle tr \rangle$ 

</table>

 $<$ /div $>$ 

</form>

<?php

// }

//else require("home.php");

?>

</body>

</html>

# Index

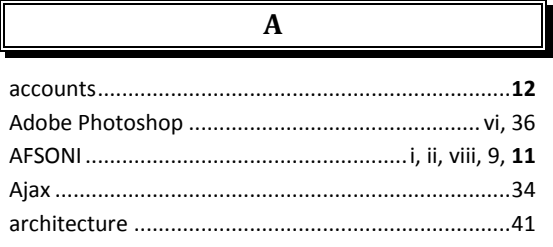

 $\overline{B}$ 

 $\overline{\mathbf{C}}$ 

# $C$  31

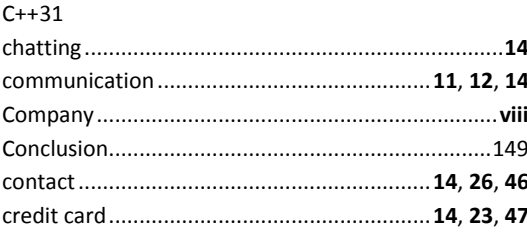

# $\overline{\mathbf{D}}$

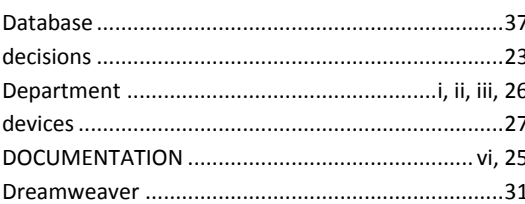

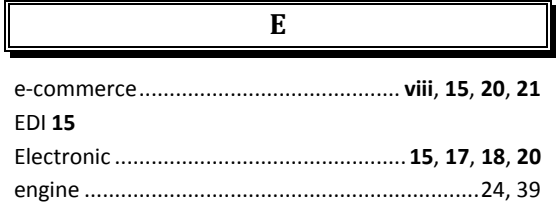

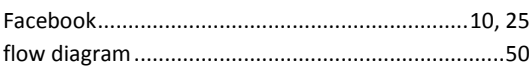

 $\overline{F}$ 

### FTP35

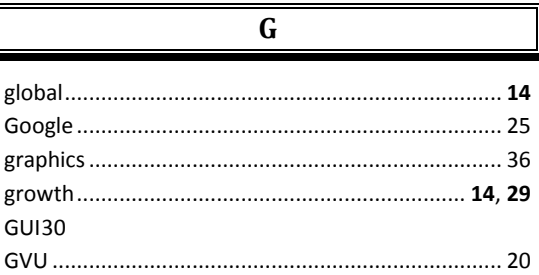

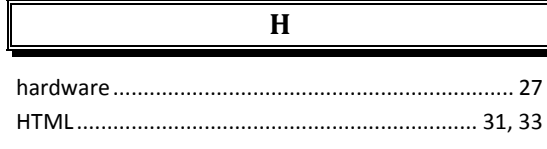

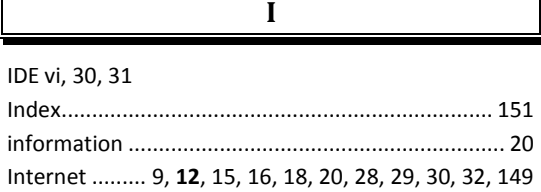

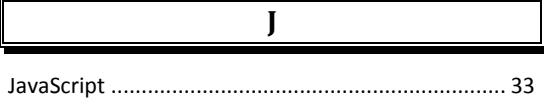

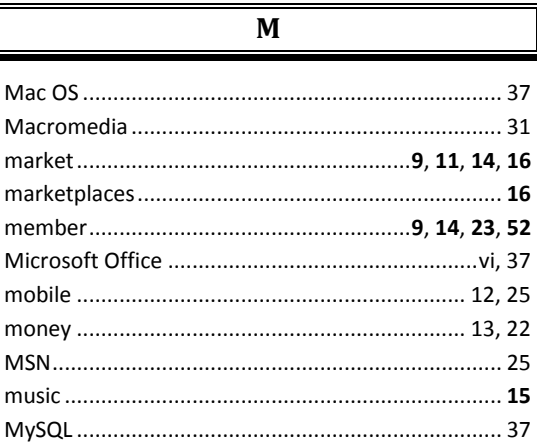

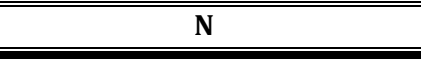

online . viii, 9, 10, 11, 12, 14, 16, 17, 18, 19, 20, 21, 22, 23, 149 

 $\boldsymbol{\mathsf{P}}$ 

 $\bf{0}$ 

 $\sqrt{2}$ 

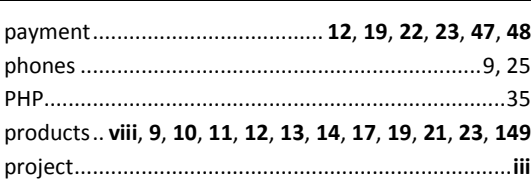

### $\bf R$

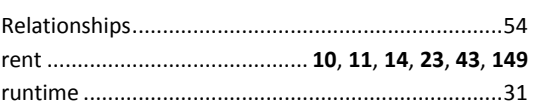

 ${\bf S}$ 

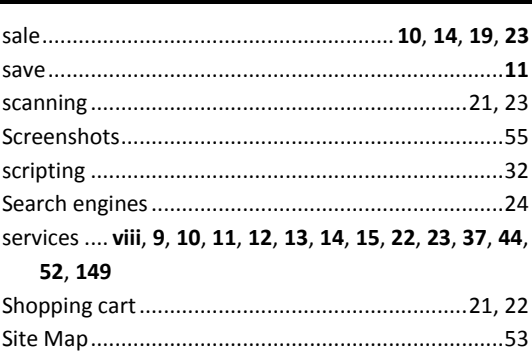

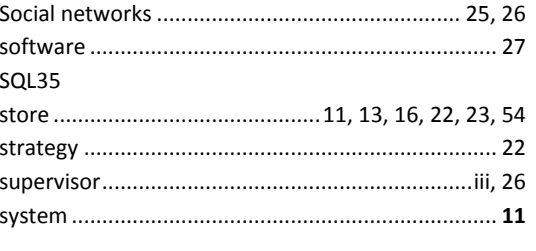

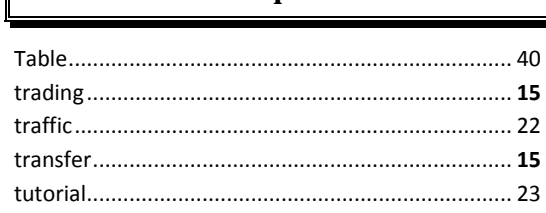

T

### $\mathbf V$

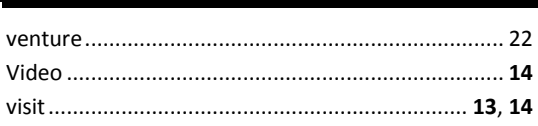

## W

website. ii, viii, 9, 10, 11, 12, 13, 14, 19, 22, 23, 25, 26, 29, 35, 36, 45, 51, 54, 149

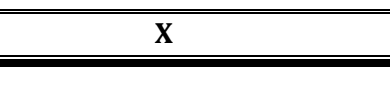

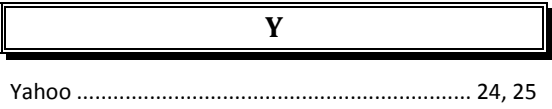